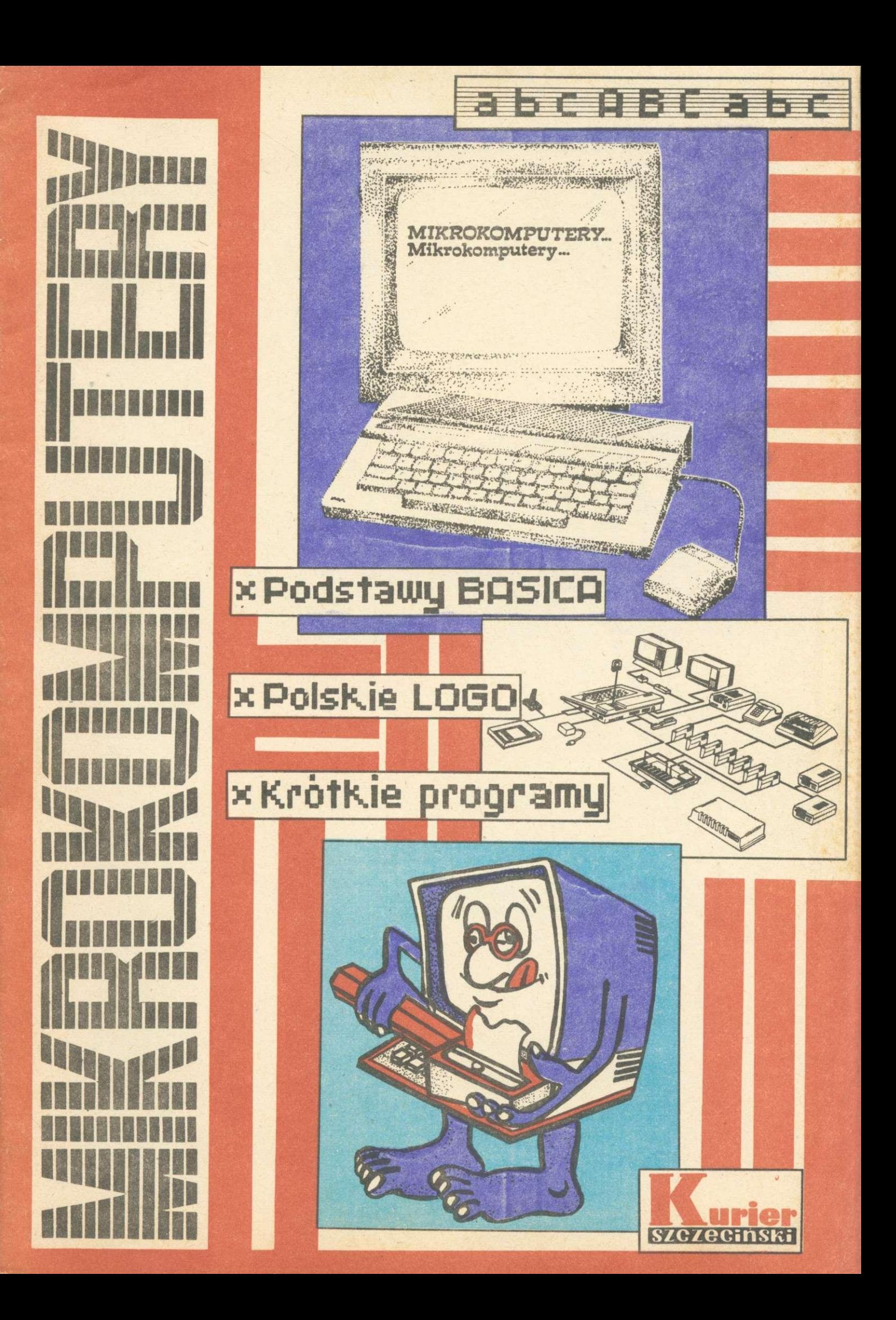

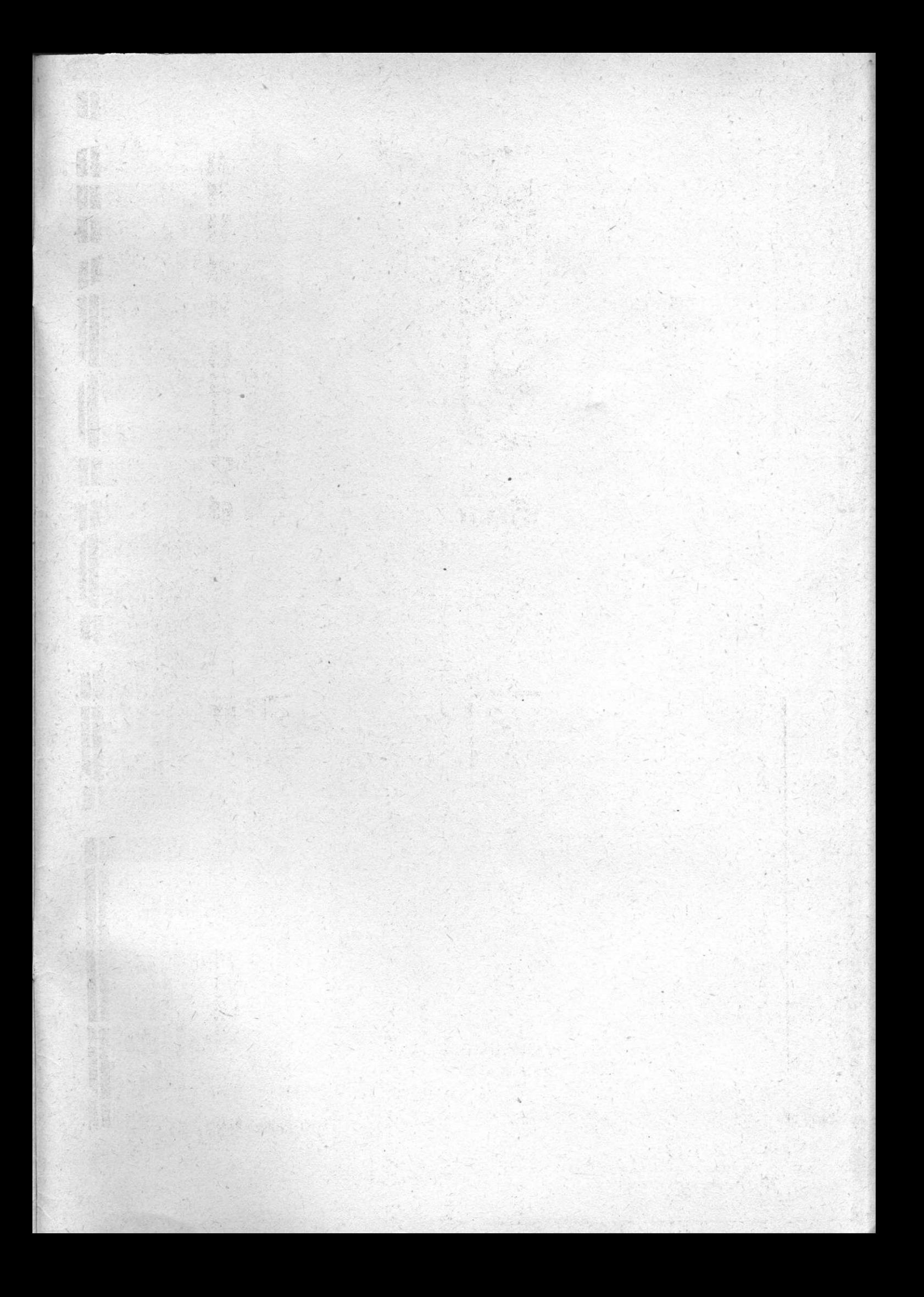

# MIKROKOMPUTERY

불사

**Autorzy:** 

**Piotr Buczyński Mirosław Frąckiewfcl Piotr Kuezera Antoni Nowakowski Jacek Szydłowski** 

**Szczecin 1987** 

**O** puterów we współczesnym świecie już nikogo<br>nie trzeba przekonywać. Od niedawna zado-**DDAJEMY** do waszych rąk wydawnictwo poświęcone mikrokomputerom. O znaczeniu komputerów we współczesnym świecie już nikogo mowiły się one już na stałe w wielu przedsiębiorstwach **i** instytucjach, w szkołach i na wyższych uczelniach **W** wielu domach stały się one przyjacielem i doradcą.

Drodzy Czytelnicy!

**W** Polsce mamy za sobą pierwszy etap fascynacji możliwościami popularnych mikrokomputerów, sprowadzający się do stosowania ich wyłącznie do mniej lub bardziej sensownych gier. Ważne jest, że komputer staje się w szkołach przyjacielem młodzieży na lekcjach jako pomoc dydaktyczna a także w licznych pracowniach **i** klubach komputerowych urządzeniem do wstępnej **nauki** programowania.

Proces alfabetyzacji komputerowej rozszerza się coraz bardziej. W wielu szkołach średnich organizowane są już **zajęcia z** podstaw informatyki. Wiele instytucji organi**zuje** kursy dla pracowników przedsiębiorstw przemysło**wych i** instytucji. Komputery stosowane są już jako nieodłączne narzędzie pracy nie tylko pracowników służb ekonomicznych, ale także inżynierów i projektantów.

**Już** niedługo nadejdą czasy, że bez abecadła informatycznego współczesny człowiek będzie miał poważne trudności w poruszaniu się we współczesnym świecie. Postanowiliśmy i my wyjść tym zainteresowaniom i potrzebom naprzeciw, wydając krótkie kompendium wiedzy **o** mikrokomputerach.

Od lutego 1986 roku dwa razy w miesiącu w "Mikrokurierze" stałym dodatku do "Kuriera Szczecińskiego" prezentujemy wiadomości **z** zakresu informatyki i mikrokomputerów, przeznaczone dla młodzieży. Kilku współpracujących **z** nami autorów **i** animatorów **ruchu**  mikrokomputerowego **w** naszym województwie, **pracowników** naukowych Instytutu Cybernetyki **Ekonomicznej**  i Informatyki Uniwersytetu **Szczecińskiego** wzięło **udział w** opracowaniu **wydawnictwa, które trzymacie w ręku.**  Określone trudności **związane z papierem, kłopoty z bazą**  poligraficzną wpłynęły **na to, że cykl wydawniczy ni**niejszej publikacji **nieco się wydłużył i wydawnictwo dociera** do was później **niż zakładali to jego autorzy. Wybaczcie** nam jednak, znając **uwarunkowania, w jakich ono** się ukazuje. Staramy **się** za to zrekompensować **je**  stosunkowo dostępną ceną.

**Zapraszając was do przeczytania naszego wydawnictwa liczymy się z tym, że pozwoli ono na uporządkowanie posiadanej wiedzy, wzbogacenie jej o nieznane dotąd treści a tych, dla których stanowi ono pierwszy kontakt z wiedzą o mikrokomputerach zachęci do zainteresowania się informatyką. Cieszylibyśmy się bardzo, gdyby dzięki naszej publikacji grono zwolenników stosowania mikrokomputerów stało się jeszcze większe.** 

#### **SPIS TREŚCI**

First

The bost is a closed and a a u divi i poveno di r

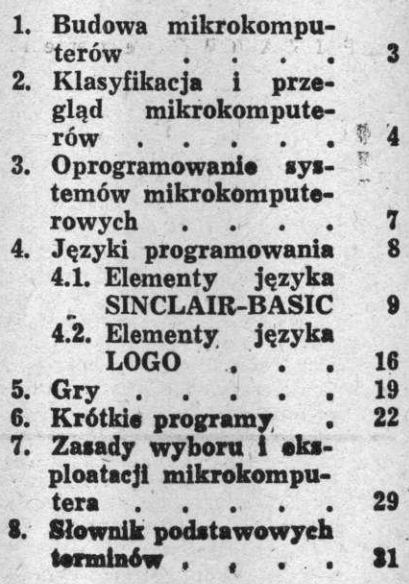

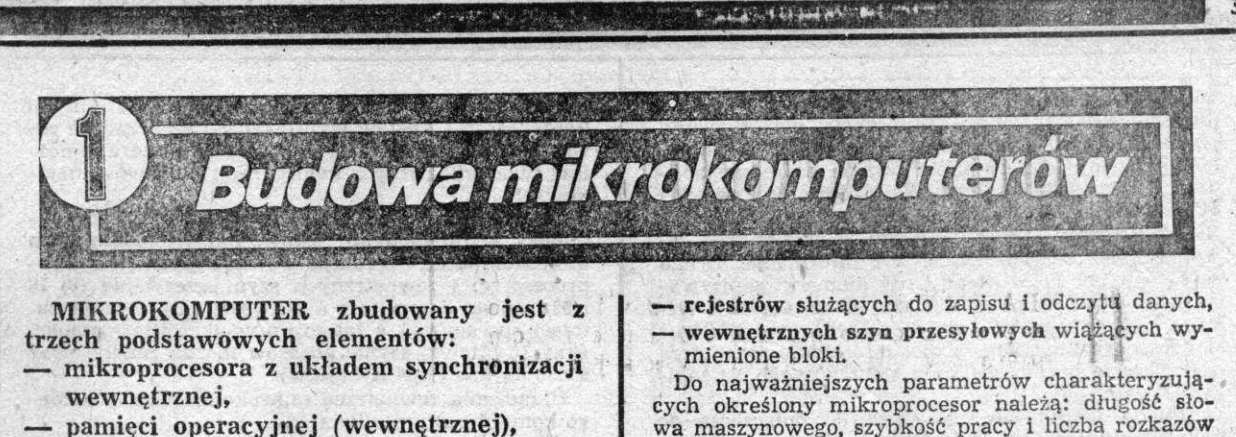

**— układów służących do łączenia mikroprocesora z urządzeniami wejścia-wyjścia,** 

**podłączonych za pomocą szyn przesyłania informacji (adresów, danych i sygnałów sterujących). Jego ogólną strukturę przedstawia rys. 1.1.** 

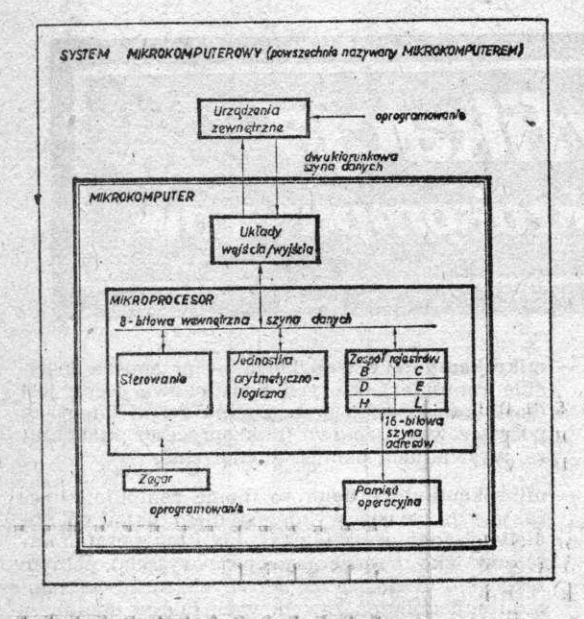

*RYS. U STRUKTURA SYSTEMU MIKROKOMPUTEROWEGO* 

PODSTAWOWYM elementem mikrokomputera jest mikroprocesor. Jest to układ scalony o bardzo dużym stopniu integracji (VLSI) zawierający od kilkunastu do kilkuset tysięcy tranzystorów umieszczonych na niewielkiej powierzchni i stanowiących jeden element (całość), a komunikujących się z otoczeniem poprzez określoną liczbę wyprowadzeń (najczęściej 40 dla mikroprocesora 8-bitowego). Posiada on zdolność wykonywania ciągu rozkazów.

Mikroprocesor koordynuje wszelką działalność systemu, a przede wszystkim pobiera, dekoduje i wykonuje rozkazy umieszczone w pamięci. Zegar połączony z mikroprocesorem wytwarza ciąg sygnałów wykorzystywanych do synchronizacji działania mikroprocesora. Typowy mikroprocesor zbudowany jest z czterech bloków funkcjonalnych

- sterowania (interpretacja rozkazów pobieranych z pamięci, a następnie kontrolowanie na tej podstawie wewnętrznego działania mikroprocesora oraz reakcje na sygnały z zewnątrz, jak również wytwarzanie sygnałów umożliwiających organizowanie współpracy innych elementów systemu z mikroprocesorem,
- jednostki automatyczno-logicznej (ALU), wykonującej obliczenia arytmetyczne i logiczne,

wa maszynowego, szybkość pracy i liczba rozkazów znajdujących się w repertuarze mikroprocesora.

Pierwszą generację stanowią mikroprocesory 8-bitowe co oznacza, że operuje informacjami (przesyła, przechowuje w rejestrach) 8-bitowymi. Produkcja mikroprocesorów 8-bitowych na szeroką skalę rozpoczęła się w 1972 r. Kolejna generacja to mikroprocesory 16-bitowe (1978 r.), 32-bitowe (1981—1982 r.), a w 1986 roku spodziewana jest czwarta generacja mikroprocesorów (64-bitowych).

Lista rozkazów mikroprocesora zawiera wykaz elementarnych części programów, które mikroproce-sor będzie w stanie realizować. Lista ta zawiera od 30 do 150 rozkazów w zależności od przeznaczenia i złożoności mikroprocesora. Dlatego też jej długość nie zawsze oznacza większe *bądź* mniejsze możli-wości. I tak niewielka liczba rozkazów przy szybkich rejestrach mikroprocesora i odpowiednich mechanizmach pobierania następnego rozkazu powoduje wzrost możliwości użytkowych. Rozbudowana natomiast lista rozkazów umożliwia stosunkowo prostą implementację dla określonego mikroprocesora języków wysokiego poziomu. W liście rozkazów odwzorowana jest architektura każdego mikroprocesora. Kod rozkazu jest podstawą dla układu sterowania wytwarzania sygnałów, które wywołują działania różnych układów mikrokomputera. I

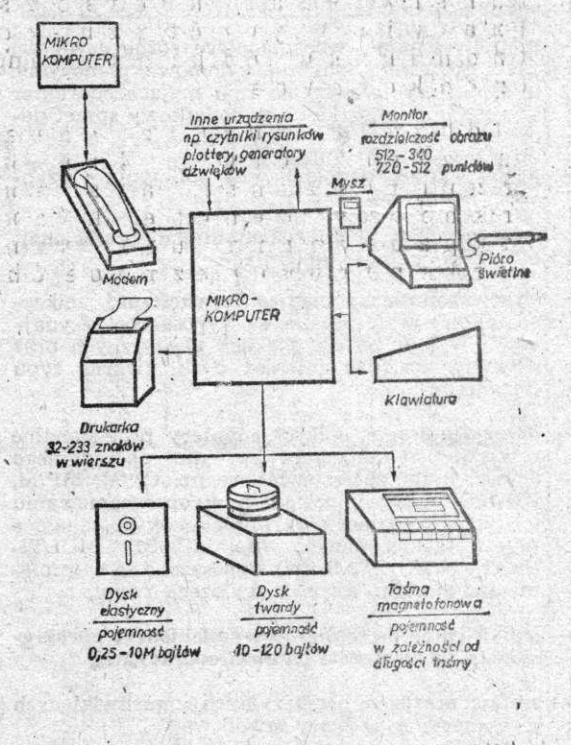

*RYS. 12 MOŻUWOŚCt BUDOWY KONFIGURACJI M%2CXQVnMn&W* 

Pamięć operacyjna służy do przechowywania rozkazów wykonywanych przez mikroprocesor oraz danych, których rozkazy te dotyczą. Pamięć operacyjną

mikrokomputerów przyrównać można do brulionu (brudnopisu) • używanego w trakcie wykonywania obliczeń. W brulionie tym mikrokomputer wielokrotnie przepisuje dane a także wyniki pośrednie obliczeń., Porównanie to odnosi się do tej części pamięci operacyjnej, która w mikrokomputerach nosi nazwę RAM (Random Access Memory), a użytkownik systemu może w niej zapisywać informacje. Druga część'pamięci ROM (Read Only Memory) zapisywana jest w'trakcie produkcji, a system odczytuje tylko z; niej informacje, nie może ich zmodyfikować; czy wymazać, zapisane w niej informacje nie niszczą się w czasie zaniku zasilania elektrycznego, są zapisane na stałe.

Układy wejścia-wyjścia służą do dołączenia do mikrokomputera różnych typów urządzeń wejścia- -wyjścia (urządzeń zewnętrznych). Najczęściej spotykanymi urządzeniami wejścia-wyjścia są monitory ekranowe, pamięci na dyskach (twardych i elastycznych) i kasetach magnetycznych, klawiatury, drukarki oraz łącza umożliwiające łączenie mikro-

komputerów w sieci oraz komunikację z innymi komputerami. Zestaw wyprowadzeń do urządzeń zewnętrznych zależy od klasy mikrokomputera, umożliwi tworzenie różnych konfiguracji (zestawów) użytkowych.

Szyny (BUSy) służą do przesyłania informacji pomiędzy wymienionymi elementami tworząc z nich mikrokomputer. Szerokość wewnętrznych (w mikroprocesorze) i zewnętrznych szyn przesyłania (8, **16**  i 32-bitowe) decyduje o możliwości adresowania pamięci operacyjnej, a zatem i o wielkości tej pamięci. Przy 16-bitowej szynie adresów można zaadresować 65536 bajtów (=64 K bajtów).

Urządzenia zewnętrzne mikrokomputera (i każdego komputera) umożliwiają:

- komunikację człowieka z mikrokomputerem **(kla**wiatura, monitor ekranowy, drukarka),
- rozszerzenie jego zasobów (pamięci zewnętrzne, podłączenia do innych systemów komputerowych). Możliwości wyposażenia mikrokomputera w urządzenia zewnętrzne przedstawia rys. **1.2.**

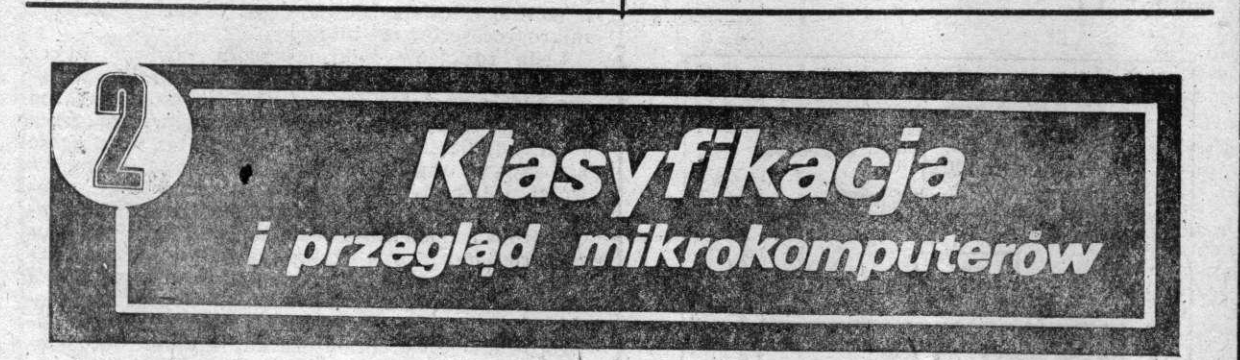

,

PRZYJMUJĄC jako. podstawowe kryterium podziału wg adresata zastosowań, mikrokomputery po*l* dzielić .można na:

- riieprofesjonalne, wspomagające różne czynności życia domowego (obliczenia domowe, planowanie Iwdżetu, gry telewizyjne itp.) mające charakter wyposażenia mieszkania w dodatkowy sprzęt do-, mowy.
- profesjonalne, wspomagające obliczenia i czynności zawodowe.

Można przyjąć, że mikrokomputer nieprofesjonalny dd profesjonalnego odróżnia:

- stosowany rodzaj pamięci zewnętrznej, mikrokomputery profesjonalne są wyposażone przynajmniej w pamięci na dyskach elastycznych oraz powinny posiadać również dyski twarde typu Winchester,
- oprogramowanie, mikrokomputery profesjonalne pracują pod nadzorem systemu operacyjnego (chodzi o standardy światowe np. CP/M, MP/M, UNIX, MS-DOS), posiadają w oprogramowaniu użytkowym pakiety uniwersalne wspomagające przetwarzanie danych (np. dBASE, MULTI-PLAN, WORDSTAR itp.) wyposażone są w implementacje wielu języków wyższego rzędu,
- odpowiednie do realizacji wymienionego **oprogra**mowania pojemności pamięci **operacyjnej,**
- zestaw urządzeń peryferyjnych umożliwiających wykorzystanie w pracy zawodowej.

Wśród mikrokomputerów nieprofesjonalnych wyróżnia się zazwyczaj:

— mikrokomputery kieszonkowe, spełniające praktycznie funkcje kalkulatorów programowanych, — mikrokomputery walizkowe — przenośne (portable computer), których podstawową cechą jest możliwość łatwego przenoszenia dzieki integracji podstawowego zestawu (mikroprocesor, klawiatura, wyświetlacz, pamięć zewnętrzna),

— mikrokomputery domowe (home computer) charakteryzujące się wykorzystaniem urządzeń do->, mowych (odbiornik telewizyjny i magnetofon ka setowy jako urządzenia wejścia-wyjścia), pełnym zestawem urządzeń zewnętrznych, możliwościami : realizacji Obliczeń zawodowych (ale w domu). Mikrokomputery profesjonalne można podzielić według kryterium długości słowa na:

- mikrokomputery profesjonalne 8**-bitowe,**
- mikrokomputery profesjonalne **16-bitowe,**
- mikrokomputery profesjonalne **32-bitowe.**

W dwóch tablicach **2.1** oraz **2.2** przedstawione zostały wybrane mikrokomputery produkowane w Polsce przez przedsiębiorstwa państwowe **i** firmy polonijne oraz mikrokomputery zagraniczne popularne w Polsce w zastosowaniach profesjonalnych **i** domowych.

W tablicach tych przedstawiono tylko niektóre parametry świadczące **o** zasobach mikrokomputerów, istotnych dla użytkowników. Przyjąć **należy, że** są to konfiguracje i wielkości standardowe, że można je rozbudowywać, dostosowywać **do potrzeb użyt**kownika.

Tablica 2.1 charakteryzuje mikrokomputery produkcji **krajowej z podziałem na profesjonalna i nie**profesjonalne. **Znajdujące się w nich parametry**  wskazują na **ich niewielkie zróżnicowania, wynika**jące **z możliwości tworzenia konfiguracji. Przodują**  wśród **nich ComPAN 8 (którego jednak produkcja**  jest niewielka, jak również jej perspektywy) i Elwro 800 (który **jest jeszcze jednak przedsięwzięciem**  planowanym). **Dostępność określonych drukarek**  (z reguły DZM 180), monitorów (z reguły Neptun 156),

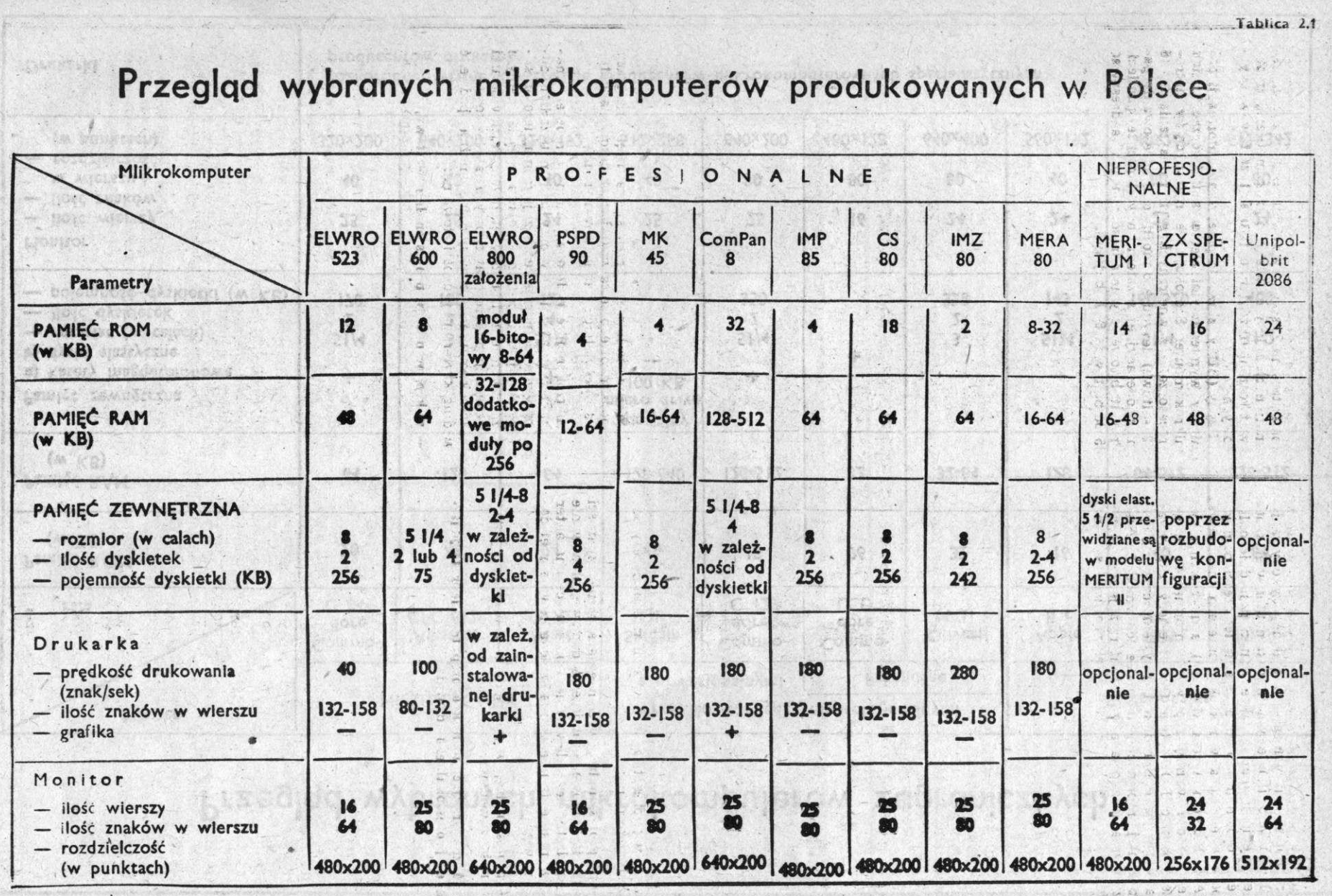

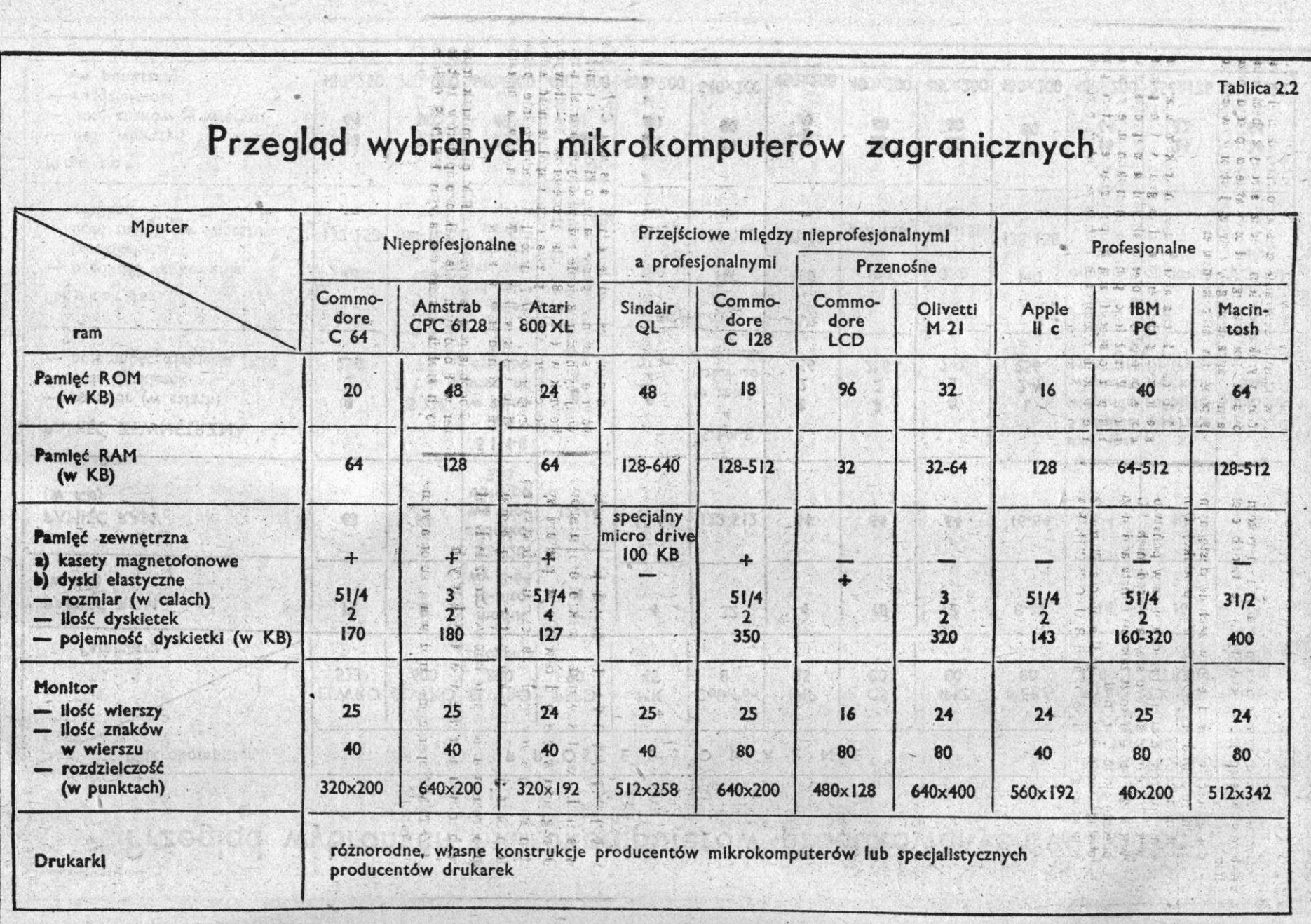

S)

 $\label{eq:1} \mathcal{H}_{\mathcal{C}}(\mathcal{H})=\mathcal{H}_{\mathcal{C}}(\mathcal{H})\otimes \mathcal{H}_{\mathcal{C}}(\mathcal{H})$ 

napędów dysków elastycznych tworzy możliwości budowy konfiguracji i jej zasobów. Parametry większości mikrokomputerów są na poziomie minimum wymaganego - przez sprzęt\* profesjonalny. Większe natomiast zróżnicowanie prezentowanych mikrokomputerów występuje w odniesieniu do takich cech jak:

- dostępność, w zasadzie powszechnie dostępnymi są mikrokomputery EEWRO 523 i produkcji firm polonijnych,
- cena, mikrokomputery przedsiębiorstw państwowych z reguły są droższe, ą wśród nich EL-WRO 523, którego koszt zakupu i instalacji sięga obecnie około 2,3 min zł,
	- obsługa techniczna, *w*-zasadzie oprócz El wrą 523 (dla którego serwis prowadzi BIUROTECHNIKA) nie ma zorganizowanego systemu napraw, poza naprawami gwarancyjnymi realizowanymi przez producentów.

Te trzy wymienione cechy są jednak bardzo istotne przy podejmowanych przez użytkowników decyzjach zakupu.

W odniesieniu do mikrokomputerów nieprofesjonalnych można stwierdzić, że znajdują one po-, wszechne zastosowania (szczególnie ZX Spectrum, a coraz szerzej MERITUM I w zestawach dydaktycznych z Meritum II) we wszelkiego rodzaju klubach i laboratoriach szkolnych, których celem jest

zapoznanie młodzieży z mikrokomputerami (budowa, operatorka, programowanie). Tu następuje połączenie z zastosowaniami domowymi mikrokomputerów. Zainteresowanie działalnością takich laboratoriów wynika bowiem z jednej strony z chęci "opanowania" posiadanego już prywatnego sprzętu (przeważnie zagranicznego), z drugiej strony tworzy nowy popyt na mikrokomputery.

Tablica 2.2 charakteryzuje mikrokomputery zagraniczne z podziałem na kilka grup w tym przejściowe pomiędzy profesjonalnymi a nieprofesjonalnymi. Wyróżniono ponadto mikrokomputery przenośne jako specyficzną grupę urządzeń, które przy niewielkich rozmiarach i ciężarze, łatwo przenosić, a poprzez modemy łączyć **z** innymi komputerami lub ich sieciami. Ciekawe właściwości posiadają mikrokomputery nieprofesjonalne, których zasoby dorównują zasobom niezbędnym dla zakwalifikowania ich do grupy profesjonalnych w tablicy **2.1,** co powoduje że znajdują one liczne zastosowania w przedsiębiorstwach (np. mikrokomputery Commodore C64 lub Amstrad CPC 464). U podstaw przedstawionego podziału leży, nie znajdujące odbicia w tablicy, oprogramowanie specjalizowane na zastosowanie domowe lub biurowe oraz możliwości dodatkowego wyposażenia zewnętrznego mikrokomputerów.

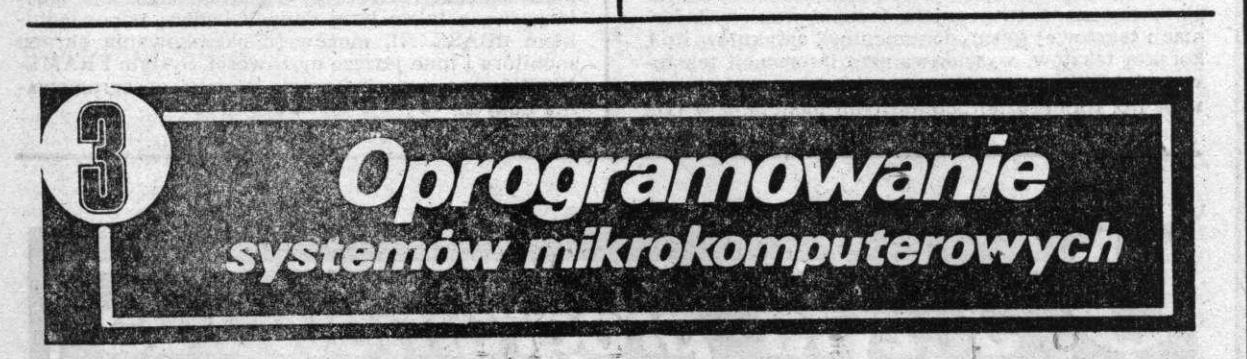

**OPROGRAMOWANIE decyduje o możliwościach zastosowania mikrokomputerów. Oprogramowanie podstawowe w postaci systemów operacyjnych zapewnia efektywną**  eksploatację mikrokomputera, natomiast **oprogramowanie narzędziowe umożliwia łatwe budowanie systemów użytkowych.** 

SYSTEMY operacyjne umożliwiają automatyczne zarządzanie zasobami mikrokomputera w ten sposób, że użytkownik stosunkowo łatwo może wykonywać swoje prace, a jednocześnie zapewniona jest optymalizacja pracy całego systemu.

Podstawowym systemem operacyjnym dla mikrokomputerów 8-bitowych jest system CP/M (Control Program for Microcomputers). Zbudowany jest **z** trzech modułów: CCP, BIOS i **BDOS.** 

Moduł CCP (Console Command Processor) odpowiada za konwersację z użytkownikiem, interpretuje i wykonuje komendy wprowadzane z klawiatury, ładuje i inicjuje wykonanie programów użytkowych, zleca wykonanie operacji wejścia-wyjścia.

Moduł BIOS (Basic Input/Output System) stanowi wymienny składnik CP/M uzależniony od konkretnych konfiguracji mikrokomputera a zarządza urządzeniem wejścia-wyjścia.

Moduł BDOS (Basic Disk Operating System) jest odpowiedzialny za zarządzanie pamięcią na dyskach elastycznych.

Znanych jest wiele edycji systemu CP/M, jak również systemy oparte na jego filozofîi, **a** umożliwiających zaspokojenie różnorodnych potrzeb **użyt**kowników (CP/M-86 dla procesorów 16-bitowych, Concurrent CP/M pozwala na współbieżność kilku programów, MP/M umożliwia jednocześnie pracę wielu użytkowników, GP/NET umożliwia łączenie mikrokomputerów w sieci).

Podobną rolę jak 'system CP/M dlą mikrokomputerów 8-bitowych, dla mikrokomputerów **16-bito**wych spełnia system operacyjny MS-DOS (Microsoft-Disk Operating System), mający **dużo cech**  wspólnych z CP/M.

System operacyjny UNIX stanowi przykład przystosowania systemu opracowanego **dla** komputerów do możliwości systemów mikrokomputerowych. System UNIX staje się standardem dla mikrokomputerów 16- **i** 32-bitowych. UNIX składa się **z dwóch**  warstw: zewnętrznej i wewnętrznej. Warstwę zewnętrzną tworzą programy systemowe (edytory, kompilatory języków, programy sortujące itp.) oraz specjalny program interpreter komend, będący odpowiednikiem modułu CCP w CP/M. Warstwa wewnętrzna zwana jądrem realizuje podstawowe funkcje systemu operacyjnego: operacje wejścia- -wyjścia, obsługa przerwań, gospodarka pamięcią operacyjną **i** zewnętrzną **itp.** Obok wielu wersji systemu UNIX znane są systemy będące w rzeczywistości jego pewnymi mutacjami, a mianowicie systemy operacyjne XENIX **i** TUNIS.

Oprogramowanie narzędziowe można przedstawić w następujących grupach problemowych: **— zarządzanie danymi,** 

— przetwarzanie tekstów,

— operowanie na arkuszach elektronicznych,

— grafika komputerowa,

a także w postaci zintegrowanych systemów obejmujących wymienione grupy problemowe.

Zarządzanie danymi obejmuje szeroką gamę pakietów programowych i systemów dotyczących przetwarzania kartotek, generatorów sprawozdań, systemów zarządzania bazą danych. Pakiety przetwarzania kartotek umożliwiają tworzenie i aktualizację dokumentów i kartotek, wyszukiwanie w nich informacji, drukowanie, łączenie, sortowanie zbiorów danych (przykład pakietu — FILING ASSISTANT (IBM). Generatory sprawozdań umożliwiają użytkownikowi definiowanie sprawozdań ze zbiorów utworzonych przez inne programy (RAPORTING ASSISTANT (IBM). Najbardziej rozbudowanymi narzędziami zarządzania danymi są relacyjne bazy danych. System'zarządzania relacyjną bazą danych umożliwia zakładanie, manipulację i przetwarzanie zbiorów danych w dowolnym obszarze zastosowań gospodarka materiałowa, fakturowanie, kadry, księgowość. Jako przykłady tych systemów można podać dBASE II, dBASE III, CSK BANK DANYCH.

Przetwarzanie tekstów — są to najogólniej operacje związane z tworzeniem i zapisywaniem informacji tekstowej (pism, dokumentów, artykułów itp.), korektą tekstów, wyszukiwaniem informacji tekstowej, składaniem, szpaltowaniem, redagowaniem tekstów itp. Najbardziej popularnymi pakietami w tym

zakresie są WORDSTAR, TEKST CSK, VISI02 (IBM).

Arkusze elektroniczne.wiążą się ściśle z zastosowaniem mikrokomputerów. Oprogramowanie umożliwia tworzenie tablic (arkuszy), a następnie wykonywanie działań arytmetycznych na ich elementach, ustawianie i kasowanie elementów, przemieszczanie wierszy, kolumn, podział tablicy na części, przechowywanie wyników itp. Arkusze elektroniczne znajdują szerokie zastosowanie w kalkulacji kosztów, planowaniu, finansach — do najczęściej stosowanych pakietów zaliczyć można pakiety MULTIPLAN, TABPLAN CSK, VISICALC.

Grafika komputerowa to również jeden z kierunków rozwijających się bardzo szybko zastosowań mikrokomputerów. Umożliwia ona prezentowanie informacji w postaci wykresów różnego typu. Grafika komputerowa korzysta z danych opracowanych przez inne pakiety np. VISICALC, MULTIPLAN, a przykładowymi pakietami grafiki mogą być GRA-PHING ASSISTANT (IBM), ZX GRAPH (XEROX).

W systemach zintegrowanych zawarte są omówione już pakiety programowe, które i tak muszą wykorzystywać łączące je powiązanie funkcjonalne i informacyjne. Przykładem takiego systemu może być FRAMEWORK, który obejmuje przetwarzanie tekstów o bogatym zestawie funkcji, kalkulacje tabelaryczne, a także bazę danych będącą odpowiednikiem dBASE III, możliwość okienkowania ekranu monitora i inne jeszcze możliwości. System FRAME-WORK umożliwia integrację sprzętu, oprogramowania danych.

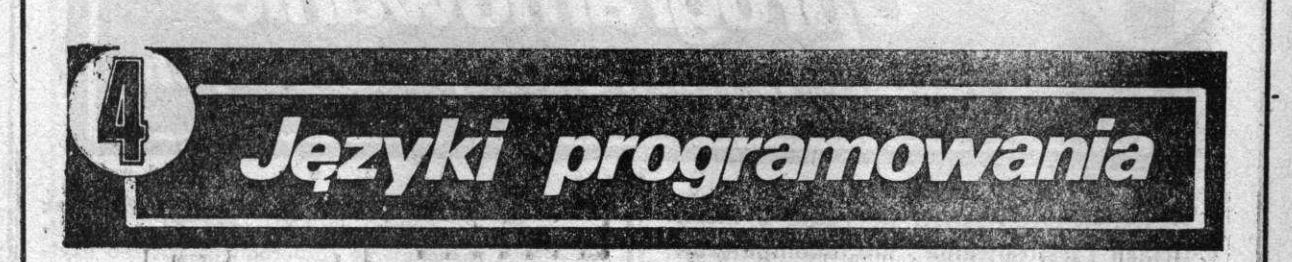

**JĘZYK** programowania jest to sztuczny język przeznaczony do przedstawiania programów w for**mi«** zrozumiałej dla komputera. W praktyce spoty**ka się** bardzo wiele języków programowania, które najogólniej podzielić można na języki wewnętrzne i wewnętrzne. Program napisany w języku wewnętrznym może być wykonany tylko przez kompu**ter** określonego typu **i** nie może być przeniesiony na **Inny** komputer. Programowanie w języku wewnętrz**nym** sprawia dużo trudności, jest pracochłonne **i** niewygodne. Uproszczenie procesu programowania umożliwiają języki zewnętrzne, wśród których wyróżnić **można** języki niskiego poziomu **i** wysokiego **poziomu.** Przykładem języka niskiego poziomu jest ASSEMBLER, W praktyce **za** język wysokiego po**ziomu** uważa **się** język programowania wymagający **tłożonego** translatora, przekształcającego program **lapisany** w języku źródłowym różnym **od** języka wewnętrznego maszyny cyfrowej, **na** postać umożliwiającą jego wykonanie przez komputer. Istnieją dwa zasadnicze typy translatorów: kompilatory oraz Interpretatory. Przy technice kompilacyjnej cały **program** jest najpierw tłumaczony^ **na** język we**wnętrzny i** dopiero wtedy wykonywany, **natomiast przy** technice interpretacyjnej tłumaczenie progra**mu** Jest przeplatane **z** jego wykonaniem — **na podstawie** wykonania przetłumaczonego **fragmentu programu ustalany** jest dalszy **przebieg procesu interpretacji. Zaletą** kompilatorów **Jest większa szybkość** 

wykonania programu, zaletą interpretatorów jest ich prostsza struktura i możliwość natychmiastowego sprawdzenia zapisanego fragmentu programu. W mikrokomputerach stosuje się zarówno interpretatory jak i kompilatory.

Poniżej przedstawiono krótką charakterystykę najpopularniejszych języków programowania wysokiego poziomu spotykanych w mikrokomputerach. Z uwagi na powszechność stosowania języki BASIC **i** LOGO zostały scharakteryzowane dokładniej.

PL/M — pierwszy język wysokiego **poziomu za**stosowany w mikrokomputerach, mikrokomputerowa wersja języka PL/1

-FORTH — **łączy** w sobie elementy **języka wyso**kiego **poziomu,** języka assemblera, systemu **opera**cyjnego **z** edytorem.

**C** — język przeznaczony do programowania **syste**mowego, bardzo podobny do języka maszyny **cy**frowej.

**PASCAL — Język** e **strukturze blokowej wykorzystywany głównie do nauczania programowania, wywodzi sie.** i **języków Algol i** PL**/1** 

**APL — Język przeznaczony do nauczania programowania.** 

MODULA 2 — zawiera w sobie wszystkie cechy Pascala rozszerzone o różne koncepcje modularności i wieloprogramowości.

GOMAL — język programowania zawierający elementy Pascala, Moduli 2, PL/1, LOGO **i** języka G.

ADA — uniwersalny język programowania posiadający wiele cech Pascala (mniej Algolu i PL/1); najlepiej opracowany i najbardziej złożony język programowania.

PROLOG — język-programowania bardzo wysokiego poziomu, posługuje się terminami niezależnymi od komputera; wykorzystywany w badaniach *<sup>z</sup>* zakresu sztucznej inteligencji.

# ELEMENTY JĘZYKA SINCLAIR — BASIC

#### **WPROWADZENIE**

**NAZWĄ** języka BASIC powstała w wyniku złożenia pierwszych liter pełnobrzmiącej nazwy angielskiej "Beginner's "All — purpose Symbolic Instruction Code", co oznacza wielozadaniowy język symbolicznych instrukcji dla początkujących. Język ten został opracowany w.1965 roku przez grupę pracowników College'u w Dortmouth. W pierwszej wersji był to język algorytmiczny przeznaczony do rozwiązywania różnych zadań numerycznych z niedużą ilością danych wejściowych w trybie konwersacyjnym. Przez wiele lat BASIC był podstawowym językiem programowania minikomputerów, dla których opracowywano nowe jego wersje. Szczyt popularności osiągnął wraz z rozwojem techniki **mikro**procesorowej i pojawieniem się mikrokomputerów. Praktycznie każdy typ mikrokomputera "ma" własny, niepowtarzalny BASIC, różniący się mniej **lub**  bardziej od innych wersji. SINCLAIR-BASIC przeznaczony jest na mikrokomputery **ZX** SPECTRUM **i ŻX SPECTRUM +. Wyróżnia się od innych tym,** że wszystkie jego słowa kluczowe traktowane są przez interpreter tak jak cyfry, litery czy znaki Specjalne, czyli jako pojedyncze znaki **o** określonych kodach. Na standardowej klawiaturze "upakowano" powiększony zbiór znaków; stąd tzw. tryby kursowe pozwalające uzyskiwać różne znaki przez naciśnię-

#### I. Tryby kursora

cie **tego** samego klawisza.

WYRÓŻNIAMY pięć trybów kursora. **Każdy tryb zawęża zbiór** znaków dostępnych **z** klawiatury. **Na**zwy **typów** pochodzą od liter ukazujących **się na**  migającym kursorze:

- **"K" tryb** słowa kluczowego (ang.: **Keyword**  mode),
- **"E<sup>M</sup> tryb** rozszerzony (ang.: Extended **mode),**
- "L" tryb liter małych (ang.: Letter mode),
- **"C\* tryb liter dużych** (ang.: Capitals **mode),**
- "G<sup>M</sup> — **tryb grafiki** (ang.: Graphics **mode).**

**Pracą z** rozszerzeniem, sygnalizowaną **kursorem "E" uzyskuje się** poprzez równoczesne **naciśnięcie klawiszy CAPS** SHIFT oraz SYMBOL SHIFT. **Ponowne wciśnięcie** klawiszy SHIFT spowoduje **po**wrót klawiatury do pracy z literami (Kursor "L"). **Przełączenia** klawiatury na **pracę** graficzną **doko**nuje się poprzez jednoczesne naciśnięcie klawisza CAPS SHIFT łącznie z klawiszem 9. Powrót kursora "G" do pracy z literami powoduje jednoczesne wciśnięcie klawiszy 9: CAPS SHIFT Migający kursor "K" pojawia się zawsze na początku linii oznaczający "słowo kluczowe". Gdy już wprowadzimy słowo kluczowe komputer zmienia kursor na "L" czyli na pracę z literami. Jeśli użytkownik chce wpisać duże. litery, wówczas przytrzymuje klawisz CAPS SHIFT i wpisuje żądane litery. Jeśli chce wprowadzić większą liczbę dużych liter bez przetrzymywania klawisza CAPS [\SHIFT,](file:///SHIFT) uprzednio naciska klawisze CAPS SHIFT i 2.

Albeit Committee Committee of the Committee

Migający kursor "L" zostaje zastąpiony kursorem "C". Powyższe zasady odnoszą się do ZX Spectrum. Wersja PLUS posiada osobne klawisze, przez jednokrotne naciśnięcie których uzyskujemy zmiany trybów pracy komputera. Są to klawisze: EXTEND MODE dla trybu "E", CAPS LOCK dla trybu "C" i GRAPH dla trybu "G".

Poza wymienionymi klawiszami funkcyjnymi trybu kursora, do wybierania znaków znajdujących się na klawiaturze, służą przełączeniowe klawisze funkcyjne: SYMBOL SHIFT **i** CAPS SHIFT. Sposób wybierania znaków **z** klawiszy literowych (od góry: 2, 3 **i 4** rząd) różni się od sposobu wybierania znaków **z** klawiszy numerycznych (od góry: 1 rząd). Różnice te przedstawione są na przykładzie klawisza .,Q" i klawisza "3".

Z klawisza "Q" możemy uzyskać 7 różnych znaków, są to znaki:

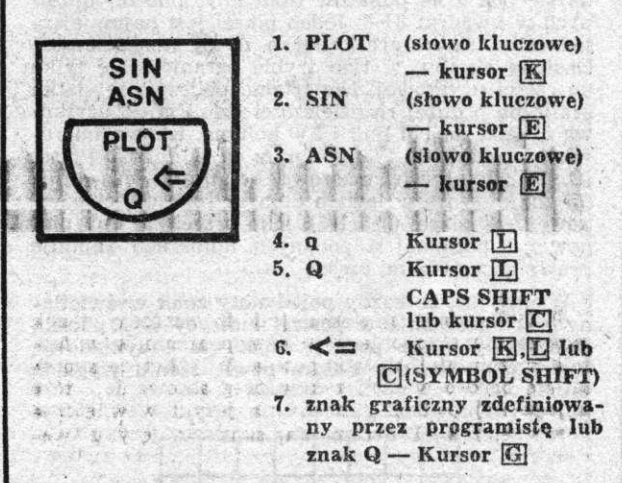

Z klawisza "3" możemy uzyskać 5 różnych zna**ków,** a ponadto, **za** pomocą kodu sterującego kolor karmazynowy tła lub tuszu pozycji znakowych. Są **to** znaki:

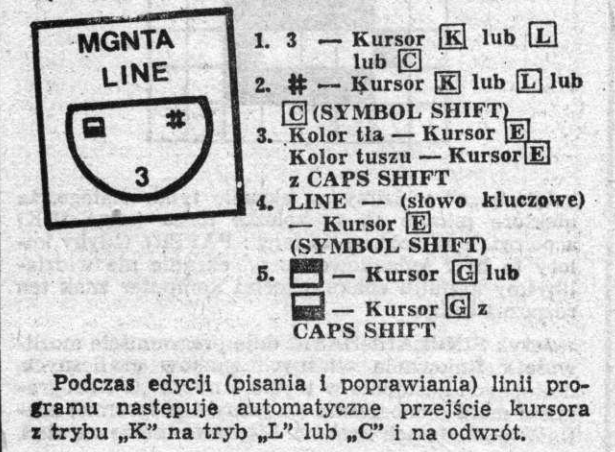

C.

Następnie na drugiej matrycy o takiej samej liczbie

#### **2.** Organizacja ekranu. Znaki graficzne definiowane przez programistę

EKRAN monitora lub telewizora połączonego z mikrokomputerem ZX Spectrum składa się z trzech części: ;

 $75 - 2$ 

计个页

- obrzeża ekranu (ang.: BORDER),
- części użytkowej, będącej tłem (ang.: PAPER) dla wyświetlanych znaków,
- części systemowej, do której zasadniczo programista nie ma dostępu.

Ekran może być jednocześnie obsługiwany w dwóch trybach:

1) jako siatka graficzna o małej rozdzielczości,

2) jako siatka graficzna o dużej rozdzielczości.

Siatka graficzna o małej rozdzielczości dzieli część użytkową i systemową na 24 linie i 32 kolumny. Licząc od góry, 22 pierwsze linie tworzą część użytkową o numerach od 0 do 21. Dwie ostatnie linie tworzą część systemową i oznaczone są  $\# \emptyset$  i  $\# 1$ . We wszystkich liniach kolumny numerowane są od 0 do 31.

Najmniejszą jednostką graficzną siatki o małej rozdzielczości jest pozycja znakowa, jako przecięcie jednej linii i jednej kolumny. Wielkość pozycji znakowej jest równa wielkości kursora. W lewym górnym rogu części użytkowej ekranu znajduje się pozycja znakowa (0,0), w prawym dolnym rogu tej  $części - pozycja (21,31).$ 

Dokładne przyjrzenie się (najlepiej przez lupę) jednej pozycji znakowej pozwoli stwierdzić, że składa się ona z 64 punktów (mówimy: pikseli) ułożonych w kwadrat 8X8. Jeden piksel jest najmniejszą jednostką siatki graficznej o dużej rozdzielczości. Obsługa ekranu, w tym trybie ogranicza się tylko do części użytkowej. Nie trudno policzyć, że siatka graficzna o dużej rozdzielczości dzieli część użytkową ękranu na 176 linii i 256 kolumn. Linie numerowane są od Ø do 175, kolumny od Ø do 255. Piksel (0,0), jako• przecięcie zerowej kolumny i zerowej linii znajduje się w lewym dolnym rogu części użytkowej, zaś piksel (255,175), jako przecięcie linii pio+ nowej i poziomej o podanych numerach zajmuje prawy górny róg tej części.

Wiemy już, że każdy pojedynczy znak wyświetlany jest na ekranie w postaci matrycy 8X8 pikseli, zajmującej jedną pozycję znakową. Przykładowo, znak "a" w bardzo dużym powiększeniu wygląda<br>tak:

 $n-\gamma$ 

**Mark** 35

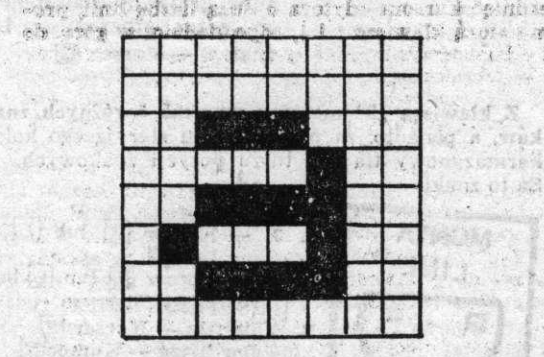

Literę "a" widzimy na ekranie tylko dlatego, że niektóre piksele są w kolorze tuszu (ang.: INK) a pozostałe w kolorze tła (ang.: PAPER). Gdyby kolory te były jednakowe, to nr. ekranie nie widzielibyśmy kształtu znaku, chociaż komputer znak **ten**  rozpoznawałby.

Język SINCLAIR-BASIC daje programiście możliwość definiowania własnych znaków graficznych, dostępnych następnie w trybie kursora "G". Programista może jednocześnie (w jednym programie) **zde**finiować 21 takich znaków. Liczba ta bierze **się stąd,**  że można definiować ("oprogramowywać") graficznie klawisze literowe od "A" do "U". Litery te są właśnie pierwszymi 21 literami w alfabecie łacińskim.

Aby przedstawić metodę definiowania znaków graficznych musimy znacznie wyprzedzić tok nauki. Zdefiniujmy znak alfa  $({\cal Q}^{\prime\prime})$  na klawiszu  ${\cal A}^{\prime\prime}$ .

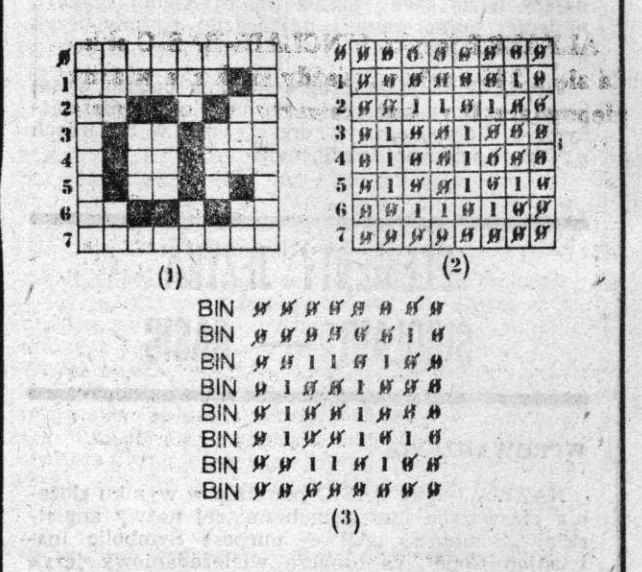

Po wstępnym zakreśleniu kształtu znaku a na matrycy (1) kolorujemy 'wybrane pola (odpowiadające pikselom). Linie pikseli numerowane sa od Ø do 7. Następnie na drugiej matrycy o takiej samej liczbie pól zapisujemy jedynki w pola pokolorowane oraz zera w pola niepokolorowane. Łańcuchy zer i jedy-nek w liniach tworzą liczby binarne z przedziału (00000000) 111111111). Korzystając z wykazu liczb birnych (3) wystąrczy napisać taki program: matrycy (1) kolorujem program

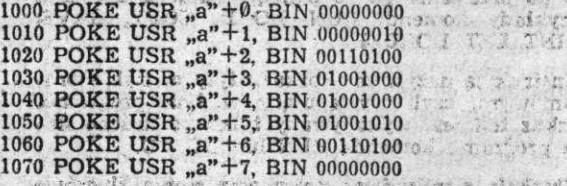

Można zamiast "a" zamiennie używać  $A$ ", and experimentally  $A$ ",  $B$ 

143. 1030 POKE USB POKE USA NAPISALE RELATIONSHIPS AND ALL PROPERTY. ciśnięciem klawisza ENTER, co jest równoznaczne cisinçcieni Nawisza En Len, co jest pamięci komputera. Po napisaniu i przesłaniu ostatpannęci Komputera, ro napisamu i pr musi być litera "K"). U dołu ekranu, w części system<br>musi być litera "K"). U dołu ekranu, w części system<br>mowei, pojawi się słowo kluczowe RUN, które jest owej, pojawi się słowo kluczowe litoly, które jest roznażem (tuta), nomenua) uruchomiema programu. oznacisinęciu kiawisza linii lin, który egzekwuje gdzie poprzednio było słowo RUN, pojawi się komuguzie poprzednio było słowo nory, pojawi się nomu-<br>nikat namyślnągo wykonania programu musi bomyśniego wykonamia programu, w części systematy systematy systematy systematy systematy systematy systematy systematy systematy systematy systematy systematy systematy systematy systematy systematy systematy systema

#### mowej, pozawi się słowo kluczowe RUN, które jest się słowo kluczowe RUN, które jest się słowo kluczowe RUN, któr

Wysterozy teres nacional klassica CDADH cardi wystarczy teraz nacisnąc klawisz CrKAPH, Czyli wiączyc tryp graniczny oraz nacisnąc kiawisz "A".<br>Kurson przesimie się w prowe, pozostawielce" **mał.** gdzie przesunie się w prawo "pozostawiając" znak "u . zaki elekt wjuać na ekranie, Jal renomn<br>**10 kom** wiecin**a** paninęci awinputera: Otoz najwyższą część<br>wieci RAM zaimuja namiać grafiki definiewanej **włączyć triba graficze pamięc grafiki defilitowanej Kurso wy now may be been presented by practice** we have the signal we had **TISER)** Humanyumy użytkownik<sup>3</sup> Osiam arta bi **narnych falliaczymy** "użytawnila". Osiem cyfr piwidzy widzenia pamięci komputera. Podzielnia pamięcia pamięcia pamięcia pamięcia pamięcia pamięcia pamięcia pami<br>W podzi**enia pamięcia pamięcia pamięcia przykładzielnia pamięcia pamięcia pamięcia pamięcia pamięcia pamięcia program sawiera wieni ruznazuw "wciskania Dajtu**<br>**Akveślanada przez użytkownika"** do odrosów namieci **parezionego praez użytkownika. Go aurezow pamięci** 

**tknij, wepchnij, wciśnij",** słowo USR **(skrót od USER) tłumaczymy** "użytkownik". Osiem **cyfr biprogram zawiera osiem** rozkazów "wciskania **bajtu określonego przez** użytkownika" **do adresów pamięci**  "graficznej" komputera przeznaczonych na klawisz "a". Treść programu jest ciągle pamiętana przez komputer i nawet usunięcie programu z pamięci (rozkazem NEW) nie kasuje znaku graficznego "a". Można go, przykładowo, stosować w opisach **i** komentarzach programów.

 $2.2.2.3$ 

sun sex change diviseite

 $-35$ 

#### die is a primer. **3.** Struktura elementarna języka

**ALFABET języka SINCLAIR-BASIC składa się z 244 znaków. Każdy znak ma własny niepowtarzalny kod zawarty w przedziale (32, 255). Kod 32 odpowiada spacji, kod 255 zaś słowu kluczowemu COPY. Wszystkie znaki można wyświetlić na ekranie za pomocą uruchomienia następującego programu: 10. FOR i = 32 TO 255: PRINT i, CHR\$ i: NEX i** 

PODSTAWOWYMI znakami alfabetu języka są słowa kluczowe. Jest ich dokładnie 88. W zależności od kontekstu użycia, każde słowo kluczowe można przypisać do jednego lub więcej z następujących pięciu rodzajów słów:

#### **1.** Komendy,

- **2.** Instrukcje,
- **3.** Funkcje standardowe,
- **4.** Operatory logiczne,
- **5.** Pomocnicze słowa kluczowe.

Komendy i instrukcje nazywamy łącznie rozkazami, gdyż tylko wystąpienie tych słów powoduje wystąpienie jakiegoś działania komputera.

Komendą nazywamy rozkaz użyty w trybie bezpośrednim. Rozkaz ten jest wykonywany niezwłocznie po przesłaniu go do pamięci (klawisz ENTER). Przykłady komend: RUN, LOAD, COPY, SAVE, PRINT, LET, BORDER.

Instrukcją nazywamy rozkaz użyty W trybie' programowym, czyli występujący w linii programu. Rozkaz ten jest wykonywany tylko po uruchomieniu programu komendą RUN lub GO TO.

Funkcją standardową nazywamy słowo kluczowe tworzące wartość określonego rodzaju. Jest zawsze częścią rozkazu. Przykłady: INT, RND, CHR\$, PEEK, SIN.

Operatorem logicznym nazywamy słowo kluczowe używane do budowania wyrażeń logicznych w rozkazach. Operatorzy logiczni służą do określania lub zmiany prawdy logicznej warunków. Język SIN-CLAIR-BASIC zawiera trzy operatory logiczne: AND, OR i NOT.

Pomocnicze słowa kluczowe stanowią syntaktyczne uzupełnienie rozkazów. Przykłady: TAB, AT, LINE, STEP.

Zmienną nazywamy połączenie (logiczne) miejsca w pamięci komputera z wartością. Do wartości zmiennej odwołujemy się za pomocą nazwy zmiennej. Nazwy zmiennych muszą być tworzone według ściśle określonych reguł. Zbiór znaków, które wolno użyć w nazywaniu zmiennych obejmuje:

— litery duże lub małe, pochodzące **z** alfabetu łacińskiego,

r hange marrell kibsh 4 7 7 4 1 3

— cy^ry,

— znak dolara (\$).

Nazwy zmiennych liczbowych budujemy **z** liter **i** cyfr. Długość jest w zasadzie dowolna. Pierwszym znakiem nazwy musi być litera. Duże i małe litery nie są rozróżniane; duże litery zamieniane są w pamięci komputera na litery małe.

11

Nazwy zmiennych tekstowych można budować tylko z jednej litery oraz znaku dolara. Jednocześnie można; zatem, przetwarzać 26 różnych zmiennych tekstowych. Ograniczenia o podobnym charakterze dotyczą nazywania zmiennych indeksowanych.

Maksymalna długość tekstów wynosi 255. ZX SPECTRUM'+ pamięta liczby z dokładnością do 9 lub 10 cyfr. Przetwarzać można następujące liczby:

— największe co do wartości bezwzględnej: około

**1Q38 •**  — najmniejsze co do wartości bezwzględnej: około  $4 \times 10^{-98}$ 

#### **4.** Struktura elementarna programu. Edytor

PROGRAM języka SINCLAIR-BASIC składa się z linii numerowanych liczbami naturalnymi z przedziału (1, 9999). W jednej linii programu można zapisać minimalnie 2 znaki, maksymalnie 255 znaków. Z uwagi na fakt, iż pojedynczym znakiem jest również każde słowo kluczowe, ograniczenie o długości linii jest praktycznie nieistotne. We wspomnianych granicach linia programu może składać się z dowolnej liczby instrukcji, oddzielanych dwukropkiem. Ponadto instrukcje PRINT, LPRINT, INPUT, DRAW, PLOT i CIRCLE mogą zawierać podinstrukcje (tzw. instrukcje lokalne), które oddzielamy średnikiem. Rozkazem przesłania linii do pamięci komputera (po jej napisaniu) jest przyciśnięcie klawisza ENTER. Przesłanie linii do pamięci jest równoznaczne ze skasowaniem przesłanej linii o tym numerze. Ostatnia przesłana linia programu jest wyróżniona tzw. kursorem edytora. Jest to znak większości  $(2^*)$ umieszczony bezpośrednio po numerze linii. Kursor edytora wskazuje, którą linię aktualnie możemy wyedytować, czyli zdublować w części systemowej ekranu celem poprawienia jej. Edycję linii umożliwiają lub ułatwiają następujące klawisze funkcyj $ne:$  EDIT, DELETE,  $\leftarrow$   $\rightarrow$   $\uparrow$  *i* J. Klawisz EDIT powoduje zdublowanie linii wyróżnionej w części systerńowej ekranu. Linia ta pozostałe Ciągle w niezmienionej postaci w listingu programu. Jednokrotne przyciśnięcie klawisza DELETE pozwala skasować jeden znak znajdujący się bezpośrednio na lewo od kursora systemowego. Klawisze + i + umożliwiają przesuwanie tego kursora — odpowiednio w lewo i w prawo, w ramach edytowanej linii. **Do**  przesunieć kursora edytora o dużą liczbe linii, po | gramu służą klawisze fil , odpowiednio: **w** górą, **do**  linii o bezpośrednio mniejszym numerze **1 w** dół, do linii o bezpośrednio większym numerze. Jeśli — **w**  przypadku długich programów — konieczne jest przesunięcie kursora edytora o dużą liczbę linii, to prześdnięcie Karsora edytora o dużą liczbę limi, to  $\mu$ zywanie Kiawiszy i 1 $\frac{1}{2}$  może być czasocnionne i Kiopolitwe, wowczas najprosciej jest zapisac słowo kluczowe (rozkaz) LISI i numer ządanej linii oraz nanie ustawi się na wskazanej linii. Jeżeli na dole nie ustawi się na wskazanej inni. Jeżeli na dole ekranu nie pojawiło się pytanie "scrolił" (pytanie o przesumęcie zawartości ekraru), to wystarczy przycisnąc klawisz EDIT. W przeciwnym przypadku należy uprzednio przesłac odpowiedz odmowną jednym z następujących sposobow: przycisnąc klawisz  $n^N$ , spacji lub

Po wprowadzeniu do linii poprawek przyciskamy klawisz ENTER. Oznacza to zakończenie edycji, skasowanie poprzedniej postaci linii i przesłanie do pamięci jej nowej postaci.

Najprostszą metodą kasowania całych linii programu jest zapisanie numeru linii i naciśnięcie klawisza ENTER.

 $\zeta$ 

#### **5.** Obsługa ekranu. Wprowadzenie wyników **na** drukarkę

ROZKAZEM pisania na ekranie jest instrukcja /komenda PRINT. Słowo kluczowe PRINT może samo stanowić rozkaz, oznacza wtedy tzw. pusty PRINT. Częściej jednak po PRINT występuje-przynajmniej jeden element wyświetlany. Mogą to być:

- $-$  stałe tekstowe (np. PRINT "Wynik,  $y = r$ ),
- stałe liczbowe (np. PRINT 12),
- zmienne (np. PRINT X),

— wyrażenia (np. PRINT-b-SQR delta/ (2\*a).

Miejsce ekranu (czyli pozycje znakowe), w którym ma być wyświetlany dany element można określić za pomocą znaków interpunkcyjnych: przecinek (,), średnik (;) i apostrof (') i za pomocą słów kluczowych: TAB (tabulacja)) i AT (dokładne wskazanie miejsca ekranu). Przecinek powoduje wyświetlenie od początku następnej wolnej połowy ekranu (czyli od kolumny 0 lub 16). Średnik spełnia dwie funkcje: (1) powoduje wyświetlanie bez odstępu, (2) oddziela wzajemnie podinstrukcje i pomocnicze słowa kluczowe oraz oddziela je od wyświetlanych elementów Apostrof oznacza przeniesienie wyświetlania do początku następnej linii ekranu; "n" apostrofów zapi $s$ anych kolejno daje zatem "n $-1$ " wolnych linii. Pomocnicze słowo kluczowe TAB określa nr kolumny w bieżącej lub następnej linii ekranu (np. PRINT) TAB 10; "ZX"). Pomocnicze słowo kluczowe AT określa dokładnie numer linii i numer kolumny. Po słowie kluczowym AT muszą wystąpić dwie wartości liczbowe oddzielone przecinkami. Pierwsza musi zawierać się w przedziale (0 21), jako nr linii Druga liczba musi zawierać się w przedziale (0,31), jako nr kolumny.

**W** rozkazie PRINT mogą wystąpić następujące podinstrukcje określające atrybuty wyświetleń (w nawiasach wartości jakie mogą wystąpić po tych słowach):

- $-$  kolor tuszu INK  $(0-9)$ ,
- $-$  kolor tła PAPER  $(0-9)$ ,
- $-$  atrybut migotania  $-$  FLASH ( $0$ , 1 lub 8),
- atrybut jaskrawości BRIGHT (0, 1 lub 8),
- atrybut zmiany kolorów tuszu i tła INVERSE (0 lub l),
- opcja kasowania poprzednich znaków w przypadku używania słowa AT — OVER (0 lub 1).

Każde z wymienionych wyżej słów można używać jako samodzielne rozkazy i mówimy wtedy o oddziaływaniu globalnym tych rozkazów. Użyte np. **w** taki sposób:

**30** PRINT AT 10,15; FLASH 1; PAPER 2; INK **7;**  "ZX"; FLASH 0; BRIGHT 1; INVERSE 1; "SPEC-TRUM"

mogą oddziaływać lokalnie i dotyczyć tylko elementów wyświetlanych w danym rozkazie PRINT.

Po słowach INK i PAPER mogą wystąpić następujące wartości oznaczające, odpowiednio, dla tuszu lub tła:

- $\theta$  kolor czarny,
- **<sup>1</sup>** kolor niebieski,
- <sup>2</sup>kolor czerwony,
- <sup>3</sup>kolor purpurowy (karmazynowy),
- **<sup>4</sup>** kolor zielony,
- 5 kolor cyjankowy (niebiesko-zielony),
- **<sup>6</sup>** kolor żółty,
- **7** kolor biały.

**Wartości** 0 **i** 1 **występujące po słowach** FLASH, BRIGHT **i** INVERSE **oznaczają zawsze odpowiednio —- wyłączenie i włączenie danego efektu. Jedynym rozkazem dotyczącym kolorów, który nia możt być użyty lokalnie jest rozkaż BORDER. Po słowie** 

tym mogą wystąpić wartości kodów kolorow  $(0 \div 7)$ i dają. w efekcie zadany kolor obrzeża ekranu.

12

Rozkazem podobnym do PRINT jest rozkaz LPRINT. Powoduje wydruk na drukarce. Po LPRINT mogą wystąpić wszystkie wymienione znaki interpunkcyjne oraz słowa TAB, INVERSE i OVER. Nie jest błędem użycie słowa AT, lecz numer linii jest ignorowany, liczy się tylko numer kolumny. Kopię części użytkowej ekranu na papierze drukarki można wykonać za pomocą komendy CO: PY. Komenda COPY wymaga wstępnego zatrzymania programu: klawisz BREAK, rozkaz STOP lub "naturalne" zatrzymanie programu.

文学 SI 18人的 计

#### 0. Grafika standardowa. Dźwięki.

W ZBIORZE znaków zapisanych na klawiaturze komputera znajduje się 16 standardowych znaków graficznych — na klawiszach "1"÷ "8" Kolejne 8 znaków - poza ośmioma opisanymi - otrzymujemy w trybie graficznym kursora, przytrzymując klawisz CAPS SHIFT poprzez inwersję każdego znaku Każdy standardowy znak graficzny zajmuje swoja wielkością jedną pozycje znakowa ekranu.

Na siatce graficznej o wysokiej rozdzielczości "działają" rozkazy PLOT, DRAW i CIRCLE.

Rozkaz PLOT pozwala zabarwić kolorem tuszu ^INK) wskazany piksel ekranu (np. PLOT 128,88) Obie wartości liczbowe muszą zawierać się w przedziałach — odpowiednio —  $(0, 255)$  i  $(0, 175)$ .

Rozkaz DRAW oznacza kreślenie na ekranie linii prostej lub linii będącej wycinkiem okręgu. W pierw-szym przypadku wystarczy zapisać dwie wartości liczbowe

#### 100 DRAW dx, dy

Wartość dx oznacza przyrost wartości współrzędnej poziomej, wartość dy — przyrost wartości współrzędnej pionowej. Tak otrzymany punkt jest punktem, do którego ma być "dociągnięta" linia. Początek linii określa poprzedni rozkaz PLOT, DRAW lub CIRCLE, a jeśli takiego nie było, to jest to punkt **o** współrzędnych (0,0).

Jeśli po DRAW występują trzy wartości (oddzielone przecinkami), to ostatnia określa łuk, jaki ma zakreślić "ołówek" dochodząc do punktu końcowego Wartość ta jest podana w radianach. Linia ta kreślona jest w lewo jeśli wartość łuku jest dodatnia **oraz w prawo, jeśli ujemna. Wartość zero** daje linię **prostą.** 

**Rozkaz CIRCLE umożliwia narysowanie okręgu o zadanym środku i promieniu (np. CIRCLE** 128, **88, 87).** 

**Po rozkazach PLOT, DRAW i CIRCLE mogą wystąpić podinstrukcje określające atrybuty wyświetleń. Należy jednak pamiętać, że podinstrukcje te** od**działują na całą pozycję znakową (czyli na 64** pik**sele) zawierającą kreślony piksel. Ciekawą własność działania OVER (wyświetlanie punktów w kolorze**  tła, a więc są one niewidoczne) jako "gumki do zma**zywania linii" można prześledzić na takim prostym przykładzie:** 

**JO DRAW 50,30; DRAW OVER 1; 50,50** 

**ZX SPECTRUM wcale nie musi być niemową, może wydawać dźwięki. Zapewnia to rozkaz BEEP. Może być używany jako komenda i jako instrukcja. Po słowie BEEP muszą wystąpić dwie wartości liczbowe oddzielona przecinkami. Pierwsza musi zawierać się w przedziale (0,10) i określa długość dźwięku w sekundach. Druga musi zawierać się w przedziale (—60,69) i oznacza wysokość względną tonu. Podawana jest w półtonach odległości od środkowego C.**  Przykładowo! BEEP. 5,1 daje ton C # powyżej C **trwający** *ptwn* **pół sekundy.** 

#### 7, **Rozkaz przypisania wartości zmiennej** (LET)

INSTRUKCJA przypisania wartości zmiennej LET powoduje obliczenie wartości i przypisanie jej zmiennej. Składnia rozkazu LET jest następująca:

#### LET nazwa zmiennej = wyrażenie

Znak "=" nie oznacza "równa się", nie oznacza równości logicznej. Oznacza operację przypisania (podstawienia). Rozkaz LET czytamy następująco: "oblicz wartość wyrażenia stojącego po prawej stronie znaku .= " i podstaw tę wartość pod zmienną, której nazwę zapisano przed znakiem "=". Z punktu widzenia matematyki nonsensem jest taki zapis:

LET  $X = X+1$ 

gdyż nie ma takiej liczby rzeczywistej x, która spełniałaby powyższą relację. Powtarzamy: znak " $=$ " w rozkazie LET nie oznacza równości logicznej, ozna- • cza podstawienie. Powyższy rozkaz czytamy następująco: Pobierz wartość zmiennej x, dodaj 1 i wynik umieść w zmiennej x. Symbol x oznacza: po prawej stronie znaku = wartość zmiennej, po lewej stronie — nazwę zmiennej czyli miejsce w pamięci. Rodzaj wyrażenia musi być zgodny z rodzajem zmiennej. Jeśli wyrażenie tekstowe to koniecznie zmienna tekstowa; jeśli zmienna liczbowa, to wyrażenie liczbowe lub logiczne.

#### 8. Rozkaz wczytania danych z klawiatury (INPUT)

Wczytanie danych do pamięci komputera podczas przebiegu programu umożliwia rozkaz INPUT. Składnia rozkazu INPUT jest taka sama jak PRINT. Po słowie INPUT powinna wystąpić jedna (lub więcej) nazw zmiennych.

Wczytanie wartości liczbowych różni się od wczytania wartości tekstowych. W pierwszym przypadku kursor "pytający" o wartość hie jest otoczony znakami cudzysłowia. Wczytać można również dowolne wyrażenie dające liczbę i zawierające zmienne już zainicjowane. Działanie INPUT dla danych liczbowych można przerwać wczytując słowo kluczowe STOP i przyciskając klawisz ENTER, W przypadku wczytywania wartości tekstowych kursor pojawia się pomiędzy znakami cudzysłowia. Wczytać można dowolne znaki z klawiatury, nawet tzw, tekst pusty  $$ przez przyciśnięcie klawisza ENTER, Działanie IN-PUT dla danych tekstowych można przerwać przez skasowanie znaków cudzysłowia i przesłanie słowa kluczowego STOP. Wszystkie znaki interpunkcyjne (przecinek, średnik, apostrof) mają takie samo działanie jak w PRINT.

Wyrażenia, których wartości muszą być obliczone **w** trakcie INPUT, a także odwołanie do wartości zmiennej, wymaga użycia nawiasów. Przykładowo:

> **60 INPUT x' S\$; "ilość:"; il 70** INPUT X\$, (x); (S\$+, abc:");a

Jednym rozkazem INPUT można wczytać dane ale dla dowolnej liczby zmiennych, przy czym ta sama zmienna może dowolną ilość razy "pobierać" wartości **sa** pomocą INPUT.

**9. Sterowanie przebiegiem programu (rozkazy IF.- THEN oraz GO TO)** 

**ROZKAZY warunkowe budujemy przy pomocy słów kluczowych** IP i THEN. IF **zawsze rozpoczyna rozkaz warunkowy i poprzedza warunek logiczny. Słowo** THEN **mówi jakie czynności mają być wykonane, jeśli dany warunek jest prawdziwy. Przykładowo linię:**  An which are a nigher

#### 10 IF  $a < 10$  THEN LET  $a = a + 1$ : PRINT a

13

czytamy: "jeśli wartość zmiennej a jest mniejsza od 10, to powiększ jej wartość o 1 i wydrukuj ją". Po słowie THEN może wystąpić wiele instrukcji (tworzących blok instrukcji), które mają-być wykonane w przypadku stwierdzenia prawdy logicznej wyrażenia występującego po IF. Jeśli wartość tego Wyrażenia jest 0 (fałsz), to nie wykonywane są instrukcje po THEN, a wykonywane są instrukcje zapisane w linii następnej. W programie:

 $30$  LET  $a = -100$ (1) EM 11 H 9/11 - $40$  LET  $a = a+1$ : IF ABS $a > 10$  THEN PRINT a: GO TO 40 56 30 30 4 de l'estru

#### 50 PRINT "KONIEC": STOP

linia nr 40 wykonywana będzie tak długo, jak długo  $\text{ABS} > 10$ . Jeżeli  $\text{ABS} < = 9$ , to wykonana zostanie linia nr 50. ABS — to nazwa funkcji standardowej, która oblicza wartość bezwzględną argumentu.

Słowo kluczowe GO TO (rozkaz skoku bezwarunkowego) odsyła działanie programu do początku linii o numerze użytym po t^m słowie. Rozkazem GO TO nie wolno wykonywać skoków do środka pętli FOR/ /NEXT oraz środka podprogramów. Instrukcja GO TO powinna być ostatnią instrukcją w ramach linii, chyba że po GO TO zapiszemy komentarz

110 PRINT "d jest ujemne. Brak pierwiastków": GO TO 200 : REM SKOK do pytania o kontynuację obliczeń. Instrukcją komentarza jest REM. Po tym słowie można zapisać dowolne znaki. REM nie powoduje żadnej akcji komputera, służy do opisu programu dla potrzeb programisty.

#### **10.** Inicjacja zmiennych indeksowych (instrukcja DIM)

Zmienne indeksowe tworzą struktury danych, zwane tablicami. Utworzenie takiej struktury wymaga użycia instrukcji DIM (ang. wymiar). Przykładowo instrukcja

 $\frac{1}{10}$  DIM a (10,10)  $\frac{1}{10}$   $\frac{1}{10}$   $\frac{1}{10}$   $\frac{1}{10}$   $\frac{1}{10}$   $\frac{1}{10}$   $\frac{1}{10}$   $\frac{1}{10}$   $\frac{1}{10}$   $\frac{1}{10}$   $\frac{1}{10}$   $\frac{1}{10}$ 

deklaruje tablicę dwuwymiarową o nazwie a. Zawiera ona 100 elementów, każdy element ma tę samą nazwę, a wyróżnia się go indeksami opisującymi jego względne położenie w tablicy. Język SINCLAIR- -BASIC umożliwia deklarowanie tablic o dowolnej liczbie i zakresach wymiarów. Nazwa tablicy jest zbudowana z jednej litery i nawiasów zawierających wykaz wymiarów oddzielonych przecinkami. Do elementów tablic liczbowych odwołujemy się przez podanie nazwy tablicy i indeksów w każdym wymiarze, przykładowo:

40 LET  $a(5,5) = 7$ : LET  $i = 5$ : LET  $a(1,i) = 0$ 

Deklaracja tablicy liczbowej powoduje przypisanie jej elementom wartości zero.

Nieco inaczej deklaruje się tablice tekstowe. Nazwy tych tablic składają się z jednej litery oraz znaku \$ (dolara). Przykładowo linie:

**10** DIM **a** \$ (15)

 $\Delta$ 

20 DIM b \$ (10,5): DIM C\$ (5,20,10)

deklarują trzy tablice tekstowe. Tablica b\$ zawiera 10 elementów każdy o ustalonej długości 5 znaków. Elementami tej tablicy są zmienne b\$(l), b\$(2), b\$(10).

Wstępnie wszystkie otrzymują wartość " " (tekst pusty). Jednak zapytanie o długość dowolnego elementu [np. PRINT LEN? b\$ (1)] zawsze da w wyniku liczbę **5.** 

Tablica c\$ jest dwuwymiarowa, zawiera 100 elementów, każdy o długości 10 znaków. Są to zmienne, indeksowane: C\$(l,l), C\$(l,2),... C\$(l,20), C\$),  $C\$(2,1), ... C\$(5,20).$ 

W linii 10 deklarowana jest tablica zerowymiarowa a\$, zawiera ona tylko jeden element a\$, o ustalonej długości 15 znaków.

#### 11. Pętle FOR/NEXT

W JĘZYKU SINCLAIR-BASIC wielokrotne wykonanie pewnego ciągu czynności umożliwiają rozkazy (instrukcje/ komendy) FOR i NEXT. Blok instrukcji zawarty między rozkazem FOR (początek pętli, a odpowiadającym mu rozkazem NEXT (koniec pętli) będzie wykonywany pewną liczbę razy, zgodnie z następującą konstrukcją pętli: \*

 $h$  FOR  $l = w_1$  TO w $l_2$  STEP wis

12 NEXT 1

gdzie: 1 — zmienna skalarna liczbowa, której nazwa zbudowana jest z jednej litery alfabetu łacińskiego. Zmienna ta nazywana jest zmienną sterującą pętlą,

- $l_1$ ,  $l_2$  numery linii programu, mogą to być te same linie,
- wli wyrażenia liczbowe, tzw. wartość początkowa, dolny limit wartości zmiennej sterującej pętlą,
- wl2 wyrażenie liczbowe, tzw. wartość końcowa, górny limit wartości zmiennej sterującej pętlą,
- wls wyrażenie liczbowe, tzw. krok przyrostu wartości zmiennej sterującej pętlą.

Jeśli wla jest równe 1 to pomocnicze słowo kluczowe STEP i wartość kroku (wł3) można opuścić. W rozkazie NEXT odpowiadającym danemu rozkakazowi FOR musi wystąpić taka sama nazwa zmiennej sterującej pętlą. Wartości wyrażeń wl1, wl2 i wl3 nie można zmieniać w trakcie wykonywania wnętrza pętli. W tym samym programie można wielokrotnie otwierać i zamykać pętle sterowane przez tę samą zmienną.

Pętle mogą się zagnieżdżać, czyli zawierać się wzajemnie. Maksymalna głębokość zagnieżdżania się pętli w języku SINCLAIR-BASIC wynosi 26, tyle bowiem liter zawiera alfabet łaciński.

#### 12. Wewnątrzprogramowy bank danych

WEWNĄTRZPROGRAMOWY bank danych tworzymy za pomocą instrukcji DATA (ang.: dane). Po słowie kluczowym DATA występuje lista wyrażeń liczbowych lub wyrażeń tekstowych, oddzielonych przecinkami. Dostęp do listy danych zapewnia rozkaz (instrukcja/komenda) READ (ang.: czytaj). Po słowie kluczowym READ występuje wykaz nazw zmiennych, oddzielonych przecinkami. Ilość, rodzaj (liczbowe lub tekstowe) oraz kolejność wartości zapisanych po DATA muszą być zgodne z krotnością wystąpienia instrukcji READ oraz z rodzajem i kolejnością zmiennych, których nazwy występują po READ. Każda instrukcja DATA może być rozbita na kilka osobnych instrukcji DATA. Rozkazy READ .czytają" dane kolejno z list danych według wzrastające<sup>1</sup> numeracji linii programu i zawsze od strony lewej do prawej. Słowo RESTORE przestawia wskaźnik czytania wartości na początek listy da-

nych instrukcji DATA, o numerze linii podanej po słowie RESTORE. Jeśli po RESTORE nie zapiszemy .żadnej wartości, to wskaźnik danych przedstawiany jest na początek listy pierwszej instrukcji DATA.

14

#### 13. Podprogramy

PODPROGRAMY organizuje się za pomocą dwóch  $rozkazów: GOSUB (ang.: GO to SUBroutine =$ = przejdź do podprogramu) i RETURN (wróć do programu głównego). GOSUB oznacza wywołanie podprogramu. Po tym słowie kluczowym musi wystąpić numer linii rozpoczynającej podprogram. Powrót z podprogramu (RETURN) wykonywany jest do instrukcji następującej po rozkazie GOSUB wywołującym ten podprogram.

#### **14.** Funkcje użytkownika (DEF FN/FN)

JĘZYK SINCLAIR-BAS1C oferuje programiście wiele skutecznych funkcji standardowych. Z pewnością nie wystarczą one w przypadku działań na funkcjach matematycznych. Jest, przykładowo, funkcja obliczająca logarytm naturalny (LN), lecz mogą być potrzebne funkcje obliczające logarytm o innych podstawach.

Własną funkcję definiuje się za pomocą instrukcji DEF FN. Składnia tej instrukcji jest następująca:

- a) DEF FN litera ([litera] [, litera]) = wyrażenie liczbowe,
- b) DEF FN litera \$ ([litera \$] [litera] [, litera] [, litera \$]) — wyrażenie tekstowe

gdzie nawiasy kwadratowe oznaczają elementy definicji nieobowiązkowe. Przypadek a) opisuje definicję funkcji liczbowej, przypadek b) — funkcji tekstowej. Elementy zapisane w nawiasach okrągłych są parametrami funkcji. Nie muszą one wystąpić, lecz trzeba zapisać przynajmniej parę nawiasów.

Przykładowo linia:

#### 100 DEF FN C() = INT (a+.5)

definiuje funkcję zaokrąglającą liczby rzeczywiste do najbliższych liczb całkowitych. Wywołanie funkcji użytkownika zapewnia słowo kluczowe FN. Po FN należy podać nazwę funkcji oraz w nawiasach listę parametrów formalnych zgodną ilościowo i rodzajowo ze specyfikacją po DEF FN. Przykładowo, jeśli

**a » 5.1, to instrukcja** 

#### 60 LET  $b = FNc()$

podstawi pod zmienną b wartość **5** 

#### **15. Funkcje standardowe**

**1. Funkcje standardowe tekstowe** 

#### CHR\$

Każdy znak tworzący strukturę elementarną języka ^INCLAIR-BASIC (w tym również każdy znak graficzny zdefiniowany przez użytkownika) ma swój niepowtarzalny kod. Stosując CHR\$ i wyrażenie liczbowe dające wartość z przedziału (0,255) otrzymamy konkretny znak lub kod sterujący formatem lub atrybutem wyświetleń ekranowych. Przykładowo, komenda:

#### **PRINT CHR\$ 65**

**wyświetli na ekranie mak "A".** 

#### A oto zestawienie niektórych kodów sterujących:

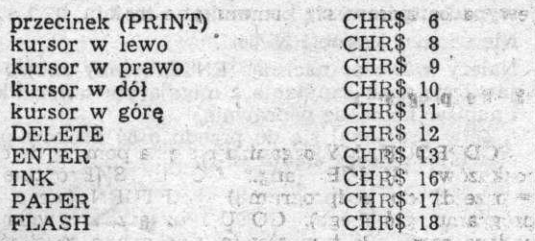

Rozkazy PRINT "A", "B" PRINT "A"; CHR\$ 6; "B" PRINT "A"+CHR\$ 6+"B"

#### dają taki sam efekt.

#### INKEY\$

Funkcja bezargumentowa badająca, który klawisz został w danym momencie naciśnięty.

#### SCREEN\$

Po słowie kluczowym SCREEN\$ muszą być w nawiasach podane numery wiersza i kolumny. W wyniku otrzymujemy znak (wartość tekstową) znajdujący się na tak wskazanej pozycji znakowej ekranu.

STR\$

Funkcja ta zamienia liczbę na tekst. Po STR\$ musi wystąpić wartość liczbowa

#### VAL\$

Funkcja ta daje wartość tekstową jako wynik wyrażenia tekstowego.

#### Przykład:

**10** LET a\$ *m* "DO":LET b\$ = "RO"  $20 \text{ LET} \text{ c}$  $\frac{3}{7}$  = "a\$+b\$" : PRINT VAL\$C\$

W wyniku działania drugiej instrukcji w linii otrzymujemy na ekranie tekst: "DORO".

#### *i*  2. **Funkcje liczbowe ABS**

Oblicza wartość bezwzględną argumentu, którego jest wartością liczbową. Jeżeli wartość ta zadana jest wyrażeniem, to należy używać nawiasów. A C S (ARcus cosinus)

Oblicza wartość kąta na podstawie wartości jego kosinusa. Argumentem funkcji jest wartość liczbowa z przedziału **(—1,1).** Wynik (kąt) jest mierzony w radianach.

Radiany można zamieniać na stopnie mnożąc wynik **przez 180**/PI.

ASN **(Arcus sinus)**  ATN **(Arcus tangens)**  ATTR **(Atrybuty** pozycji znakowej)

**Funkcja ta określa atrybuty** zadanej pozycji zna- **kowej ekranu. Atrybutami są statusy:** INK, PAPER, **BRIGHT** I **FLASH. Argumenty** funkcji muszą być w **nawiasach oddzielone przecinkami.** Pierwszy ozna**cza nr linii a drugi — numer kolumny ekranu. W wyniku otrzymujemy liczbę naturalną z** przedzia**łu 0,295 obliczoną według schematu:** 

**Kod koloru tuszu 0—T** 

**plus 8\* Kod koloru tła O—T plus** 

**jaskrawość 0 (wyłączona) łub 64 (włączona)** 

**plus migotanie 0 (wyłączone) lub 128 (włączone)** 

医滤波管

#### BIN

Zamienia liczby binarne na liczby dziesiętne. Argumentem funkcji jest liczba binarna składająca się z maksymalnie szesnastu zer lub jedynek. CODE (kod znaku)

Jest funkcją odwrotną do CHR\$. Argumentem funkcji jest wartość tekstowa, a wynikiem liczba z przedziału (0, 255) oznaczająca kod pierwszego znaku tworzącego argument. COS (kosinus)

Obliczą kosinus kąta. Argumentem jest wartość liczbowa będąca kątem mierzonym w radianach. W wyniku otrzymujemy wartość liczbową z przedziału  $\langle -1,1 \rangle$ . EXP (Exponent)

Funkcja matematyczna podnosząca liczbę Nepera (e = 2.7182818) do potęgi zadanej argumentem. TNT (całkowity)

Funkcja zaokrąglająca w dół. Argumentem funkcji jest liczba rzeczywista. Wynikiem jest wartość liczbowa — największa liczba całkowita nie większa niż zadana liczba rzeczywista. LEN (długość tekstu)

Funkcja mierząca długość tekstów. Argumentem jest wartość tekstowa. W wyniku otrzymujemy liczbę całkowitą z przedziału (0,255). LN (logarytm naturalny)

Funkcja oblicza logarytm naturalny (o podstawie e). Działa jako odwrotność funkcji EXP PI

Bezargumentowa funkcja liczbowa dająca wartość liczby pi =  $3.1415927$ . RND (liczba losowa)

Funkcja generuje liczbę losową z przedziału (0,1). Jest funkcją bezargumentowa. SGN (znak)

Funkcja bada znak liczby, jej argumentem jest wartość liczbowa —1,0 lub 1.

SIN (sinus) SQR (pierwiastek kwadratowy) TAN (tangens)

USR (podprogram użytkownika).

Funkcja używana do wywołania podprogramu napisanego w kodzie maszynowym umieszczonym w pamięci komputera od określonego adresu. Używana jest również do definiowania grafiki użytkownika i "lokowania" jej w oddzielnym obszarze pamięci.

Przykład wywołania podprogramu napisanego w kodzie maszynowym:

100 RANDOMIZE USR 65000

#### VAL (wartość liczbowa)

Funkcja zamienia tekst utworzony z wartości liczbowych na liczbę. Po słowie kluczowym VAL musi wystąpić wartość tekstowa. Jeżeli wartość ta jest zadana stałą lub zmienną, to funkcja VAL "ucina" znaki cudzysłowia i tak otrzymana reszta jest obliczana jako wyrażenie liczbowe, dając stałą liczbową.

Przykładowo, komenda:

PRINT VAL "12.3"

wyświetli 12.3

Funkcja VAL może również obliczać wyrażenia. Przykładowo:

> **200** LET  $f\$  = " $x$  $2-3$ " : LET  $x = 1$ 21*0* PRINT VALf\$

Funkcja VAL "obcina" znaki cudzysłowia, podstawia pod zmienną X jej aktualną wartość i daje stałą liczbową (efekt działania linii 210) — 1.

16

Pomiędzy np a 60 musi być odstęp, w przeciwnym wypadku pojawi się komunikat o treści: Nie wiem jak zrobić NP60

Należy wówczas nacisnąć ENTER, żeby znowu pojawił się znak zapytania z migającym wskaźnikiem i napisać komendę poprawnie.

Żółw przesunął się do przodu o 60 kroków pozostawiając' za sobą ślad (rys, 1).

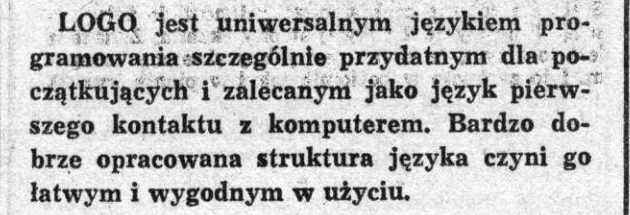

**Elementy Języka LOGO** 

JAKO podstawowe właściwości języka LOGO wymienione są:

- **koncentracja uwagi programującego na rozwiązywanym problemie bez wnikania w szczegóły techniczne;**
- **—• natychmiastowe efekty wykonywanych działań; — możliwość wielokrotnego wykorzystania ras za-\***
- **programowanych sekwencji działań; — definiowanie złożonych działań jako elementarnych w postaci procedur;**
- **możliwość tworzenia s istniejących procedur nowych;**
- **tworzenie efektownych rysunków prostymi środkami.**

**Właściwości te realizowane są zasadniczo poprzez niezależne definiowanie procedur i** tzw. **grafikę** żółwia.

SZCZEGÓLNĄ uwagę w LOGO zwraca tzw. żółwia grafika, dająca efektowne wyniki już w początkowym okresie nauki języka, zachęcając tym do dalszej pracy. Język LOGO w pełnej wersji ma cechy nieustępujące innym językom programowania. Ważną zaletą LOGO jest możliwość swobodnego operowania ńa tekstach i strukturach listowych.

Obecnie na świecie istnieje wiele wersji języka LOGO różniących się znacznie w szczegółach. W Polsce najbardziej popularne są wersje na Apple II, Commodore 64 à przede wszystkim ńa ZX Spectrum. Krótka prezentacja LOGO ograniczająca się do elementów grafiki żółwia odnosi się do wersji opracowanej przez zespół z Polskiego Towarzystwa Informatycznego na mikrokomputer ZX Spectrum. Interpręter tej wersji języka jest globalną przeróbką Sinclair LOGO firmy SOLI-LCSI, a istotną innowacją jest możliwość uzyskiwania polskich liter typu ą, ć, ę itp. Otrzymuje się je przez naciśnięcie klawisza "GRAPH" i pożądanej litery np. dla "ą" klawisz "GRAPH" a potem "a", dla "ć" klawisz<br>"GRAPH" a potem "c" itd.

Po włączeniu mikrokomputera i wczytaniu programu POLSKIE LOGO na ekranie powinien pojawić się napis

© Zbigniew Kasprzycki

POLSKIE LOGO wersja 2.2

poniżej znak zapytania i kwadratowy migający wskaźnik. W prawym dolnym rogu litera 1 oznaczająca, że z klawiatury wprowadzane będą małe litery.

Napiszmy teraz czyść lub w skrócie cs. Ekran zostanie wyczyszczony, na środku pojawi się żółw (trójkącik skierowany jednym wierzchołkiem do góry i oznaczony poprzeczną kreską). W lewym dolnym rogu będzie znak zapytania, zaś w prawym pozostanie litera i

Żółw może poruszać się o zadaną liczbę kroków i obracać o zadany kąt podawany w stopniach.

Napiszmy naprzód lub w skrócie np oraz liczbę kroków do pokonania i naciśnijmy klawisz ENTER, np 60 ENTER

 $+$ t v Rys. 1 Rys. 2

Obróćmy teraz żółwia w prawo (prawo lub pw) 0 120 stopni,

pw 120 ENTER

po czym przesuńmy **o** 20 kroków w przód, np 20 ENTER

obróćmy **o** 30 stopni w lewo (lewo lub lw) lw 30 ENTER

**1** przesuńmy **o** 30 kroków w tył (wstecz lub ws) ws 30 ENTER

Wyniki dotychczasowej pracy przedstawia rys. 2.

Chcąc usunąć jakiś fragment linii, trzeba "dać" żółwiowi gumkę za pomocą komendy ścieranie i przesunąć nim po tym fragmencie. Po czym "zabieramy" gumkę komendą opu, która oznacza opuszczę-, nie pisaka. Napiszemy więc (rys. 3)

ścieranie np 12 opu ENTER

Jak widać, komendy mogą być pisane w jednym wierszu i oddzielone od siebie odstępami Naciśnięcie klawisza ENTER powoduje wykonanie całej sekwencji komend.

Żeby wrócić z żółwiem do pozycji wyjściowej w środku ekranu można użyć komendę wróć. £ółw wracając" będzie jednak nadal zostawiał za sobą ślad. Dla wyeliminowania tego trzeba najpierw podnieść, pisak komendą pod, zaś po komendzie wróć opuścić go przez opu. Napiszmy więc

pod wróć opu ENTER Po wykonaniu tej sekwencji żółw znów jest w środku ekranu i zwrócony jest. do góry (rys. 4),

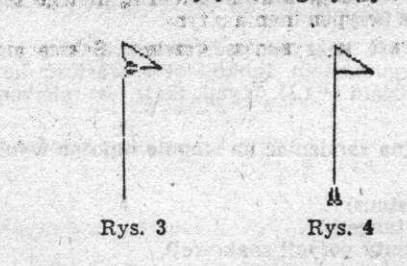

. W LOGO istnieje możliwość "nauczenia" żółwia wykonywania danej sekwencji komend, którą możemy wykorzystać później w dowolnym miejscu. Takiej sekwencji komend nadaje się nazwę i określana jest ona mianem procedury.

Zdefiniujmy procedurę o nazwie dom pozwalającą na umieszczenie żółwia w środku ekranu **i** zwróconego do góry, na wzór ostatniej sekwencji komend, oto dom ENTER

Teraz pojawia się zamiast znaku zapytania inny znak — znak > oznaczający, że wprowadzone komendy odnoszą się do definiowanej procedury Wobec tego rysunek na ekranie nie ulegnie zmianie Napiszmy dalej

pod wróć opu **ENTER** 

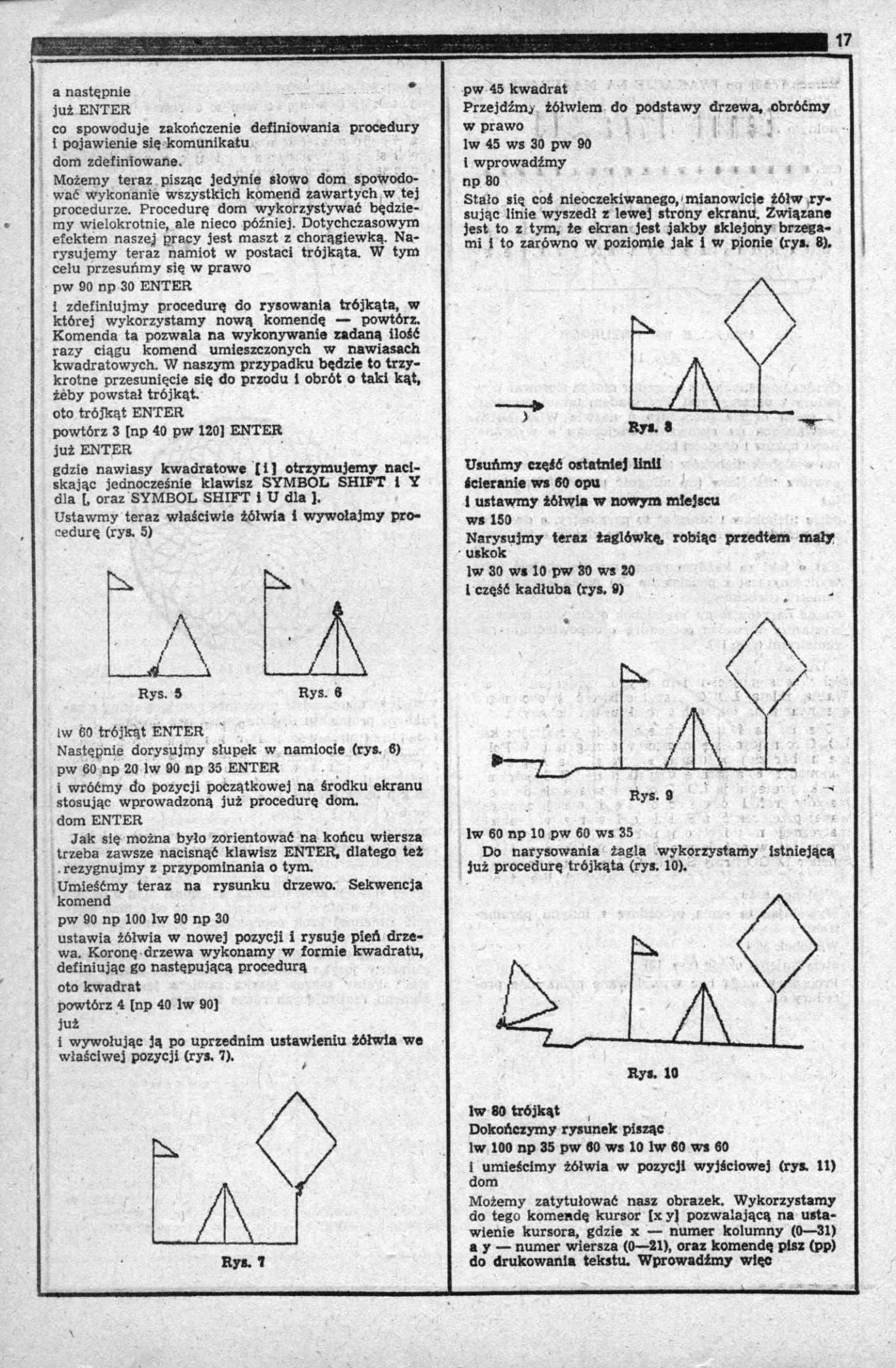

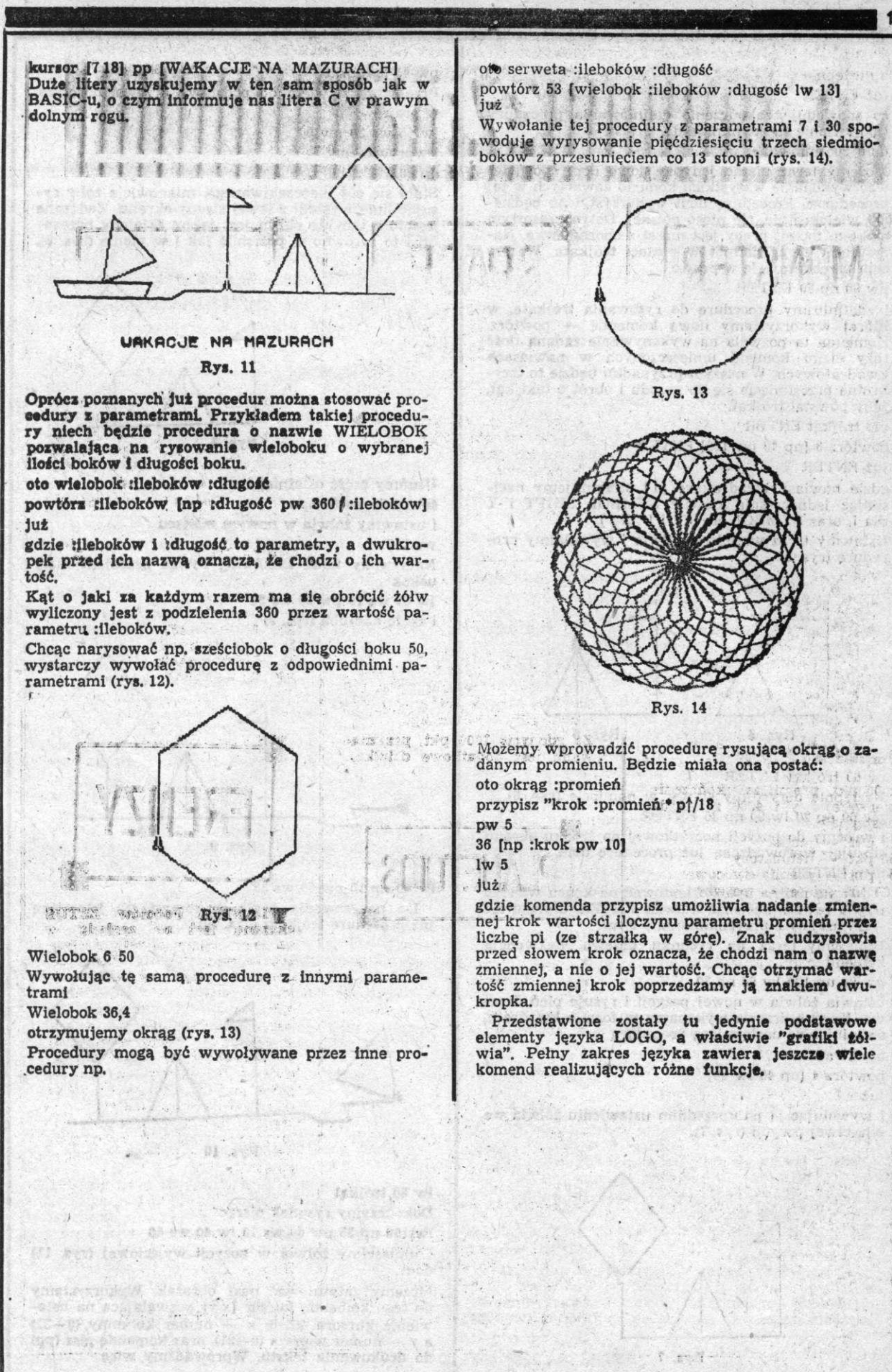

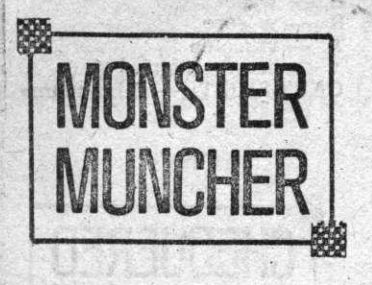

GRA polega na zjedzeniu wszystkich jabłek w labiryncie, unikając jednocześnie zjedzenia przez potwory.

Po zjedzeniu specjalnego jabłka-detonatora zyskuje się na pewien czas supermoc, pozwalającą na zjedzenie potwora. Jeśli zjedzone zostaną wszystkie jabłka w labiryncie, gra zaczyna się od nowa w coraz szybszym tempie.

Zaczynając gry wybiera się poziom trudności oraz 1 lub 2 graczy. Liczniki pokazują dotychczasowy najlepszy wynik, wynik aktualny i pozostałą liczbę żyć.

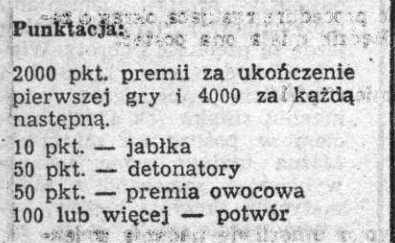

SANTO COL SO DE UN DOLLAR E DI CENTO chweizyshus xord .e. 203

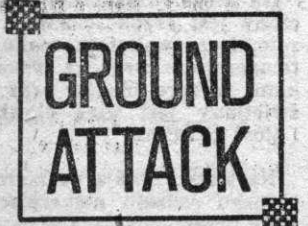

ZADANIEM grającego jest pilotowanie statku kosmicznego poprzez kręte groty oraz niszczenie nieprzyjacielskich pocisków i składów paliwa. Gra ma dziewięć poziomów trudności. **Sterowanie:**  5 — przyspieszenie **8** —zwolnienie

- **6** lot nurkowy
- 7 wznoszenie
- **0** strzał **z** laserów

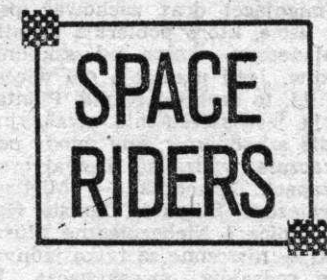

 $CT.4$ 

GRA polega na obronie Ziemi, za pomocą bazy działek, przed kolejnymi 55 atakami nieprzyjaciół.

Sterowanie:

**/,**  Z — w lewo X — w prawo SPACE — strzał

#### Punktacja **za** trafienia:

10 pkt. za dwa niższe rzędy; 20 pkt. za dwa środkowe rzędy; 30 pkt. za wyższe rzędy; 50, 100 lub 200 pkt. za zniszczenie obcego statku kosmicznego. Za zdobycie 1000 pkt. przyznawane jest dodatkowe działko.

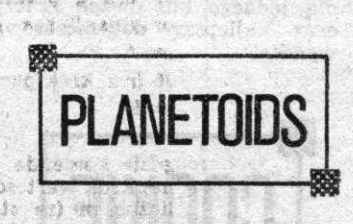

GRAJĄCY musi niszczyć i unikać przelatujących planetoid. Zagrożenie stanowią również nieprzyjacielskie statki kosmiczne rażące seriami bomb.

#### **Sterowanie:**

**Z** — obrót **w** lewo X — obrót **w** prawo ENTER — siła ciągu SPACE — strzał H — nadprzestrzeń

#### **Punktacja za trafienia:**

100 pkt. — duża planetoida 200 pkt — średnia planetoida 300 pkt. — mała planetoida 500 pkt. — latający spodek **Za** zdobycie 20 000 pkt. przy**znawana** jest premia.

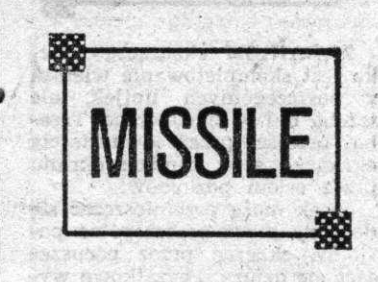

ZBLIŻA się pocisk balistyczny. Zadaniem grającego jest zniszczenie go za pomocą podwójnego działka laserowego. Zbliżający się pocisk obserwowany jest przez teleskop, który trzeba nakierowywać **na mi**gający punkt.

#### **Sterowanie:**

 $Z - w$  lewo X — w prawo P — w górę ENTER — w dół M — powiększenie N — zmniejszenie SPACE — strzał

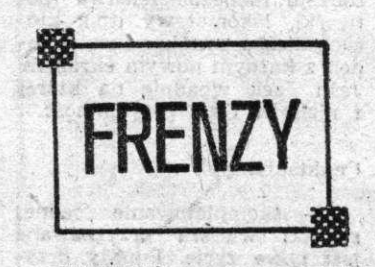

**PLANOTA robotów ZETUS skazana jest na zagładą, w**  związku z tym roboty planują zaatakować Ziemię. Zadaniem grającego jest przeniknięcie do kwatery głównej robotów **i**  zniszczenie ich. Mury są pod napięciem **i** dotknięcie ich gro**zi** śmiercią. Roboty zrobione są z laseroodpornego metalu **i** jedynie ich głowy są słabym punktem. Przywódca robotów ukazujący się na latającym pojeździe jest niezniszczalny, należy go więc unikać ratując **się**  ucieczką do innej części kwatery głównej.'

#### Sterowanie:

 $M - w$  prawo N — w lewo S — w górę X — w dół A — strzał H — zatrzymanie **gry** 

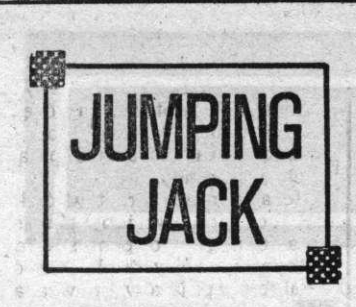

变影的

ZADANIEM skaczącego Jacka jest skompletowanie wiersza poszczególnych linijek, ale trzeba mu w tym pomóc. Trzeba przejść przez dwadzieścia ekranów, a w ramach ekranu przez osiem poziomów.

Jacek może przemieszczać **się**  do góry przez poszczególne poziomy, skacząc przez poruszające się dziury. Początkowo występują jedynie dwie dziury. Jacek musi unikać wpadnięcia do dziury uciekając w lewo lub w prawo. Przy czym uciekając na jeden skraj ekranu pokazuje się z drugiego skraju. Wpadając do dziury rozbija się o niższy poziom i pozostaje nieprzytomny przez pewien czas nie mogąc się poruszać. Za każdym razem gdy spadnie na dół ekranu, traci życie. Po każdym udanym skoku pojawiają się nowe dziury -— maksymalnie osiem. Po wykonaniu skoku z najwyższego poziomu przechodzi się do nowej części (ekranu). Po pokonaniu pierwszej części, w następnych dochodzą różnego rodzaju niebezpieczeństwa (potworki, lokomotywy itp.), których liczba zwiększa się **o** jeden z każdym nowym ekranem. Jeśli Jack wpadnie na któreś **z** nich, to traci przytomność.

#### Punktacja:

Za skompletowanie **jednej**  zwrotki **wiersza przyznawane**  jest nowe życie. Punkty **przyznawana są za każdy udany skok i odpowiednio więcej punktów za każdy nowy ekran.** 

#### **Sterowanie!**

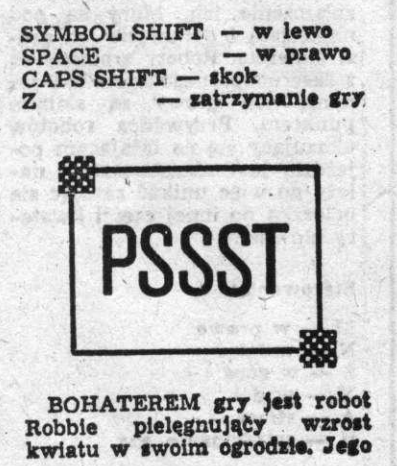

zadanie jest bardzo odpowiedzialne, bowiem na roślinę czyhają groźne szkodniki. Robbie wyposażony jest. w trzy puszki opryskiwacza w aerozolu, pojemnik nawozu, siatkę i dmuchawę.

Nasienie umieszczone w ziemi zaczyna wzrastać. Żeby wzrost był szybszy Robbie musi zgromadzić porozrzucane akcesoria (migające) oraz zachować pęd i liście, które pobierają **światło**  słoneczne, wolne od szkodników. Jeśli plantacja ma więcej liści, to szybciej rośnie. Plantacja jest szczególnie atrakcyjna dla szkodników, gdy młody pęd zacznie wydzielać aromatyczny zapach. Szkodniki — Międzygniezdne Ślimaki, Ogniste Gąsiennice i Niebezpieczne Muszki — niszczone są **tylko** jednym z rodzajów opryskiwacza. przypadku użycia niewłaściwego opryskiwacza szkodnik zostanie jedynie chwilowo oszołomiony.

Jedynie **20%** całej plantacji zakwitnie i urzeczywistni pragnienie Robbiego.

Czas wzrostu wynosi około **2**  do **5** minut.

#### **Sterowanie:**

- $Q w$  lewo  $W - w$  prawo  $E - w$  górę  $R - w$  dół
- **T**  uruchomienie
- 

opryskiwacza **CODS SHIFT — zatrzymanie gry** 

**Na ekranie uwidoczniony jest wynik i ilość pozostałych żyć dla jednego lub dwóch graczy oraz najlepszy dotychczasowy wynik.** 

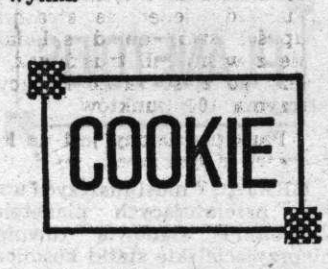

**CHARL1K — kucharz, przechowują wszystkie składniki potrzebne do przyrządzania potraw zamknięta w spiżarni. Są one jednak bardzo niesforna i uciekają i szuflad przyciągając za tobą szereg niebezpieczeństw. Zadaniem Charliego jest upieczenia eiasta. Musi więc oszołomić rozbiegana składniki za pomocą bomb z mąki i wrzucić je do miski. Jtśli to mu się nie uda, to wejdą do pojemnika na śmieci i zostaną zjedzona przez potwora.** 

**Należy powrzucać wszystkie składniki do miski, na któraj umieszczony jest licznik potrzebnych składników, licznik** 

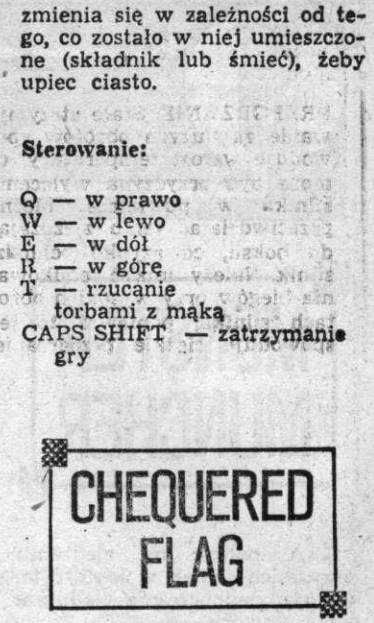

CHEQUERED FLAG jest grą symulującą wyścigi samochodowe. Grający siedzi za kierownicą samochodu wyścigowego Formuły 1. Przed sobą ma kierownicę, deskę rozdzielczą z różnymi przyrządami oraz drogę do pokonania.

Samochód grającego zachowuje się tak jak prawdziwy samochód wyścigowy. Trzeba więc dobierać odpowiednie parametry jazdy, żeby uzyskać jak najlepszy wynik. Elementami wpływającymi na optymalną jazdę są prędkość i obroty. Właściwe operowanie biegami **i**  prędkością zapobiegają przegrzaniu silnika jak i wpadnięciem w poślizg na zakrętach. Można ułatwić sobie zadanie wybierając samochód z **auto**matyczną skrzynią **biegów, ko**sztem zmniejszenia **mocy sa**mochodu. (第) (4)

**Na** desce **rozdzielcze] umieszczony** jest **szybkościomierz, ob**rotomierz, **wskaźnik paliwa i**  temperatury **wraz\*ze wskaźnikami wyboru biegów oraz wy**świetlany **jest czas okrążenia i ilość okrążeń.** 

**Na torze czyhają na kierowcę różnego rodzaju niebezpieczeństwa przeszkadzające w uzyskaniu rekordowego wyniku.** 

**OLEJ I WODA. Przy przejeżdżaniu przez olej lub wodę nie należy skręcać, bo może to spowodować wpadnięcie w poślizg.** 

**SKRAJ DROGI, Zjechanie a teru powoduje rozbicie się i zakończenie wyścigu.** 

**SZKŁO. Wjechanie na szkło spowoduje przebicie opony.** 

Trzeba wówczas dowlec się do boksu, gdzie mechanicy zmienią koło.

PRZEGRZANIE. Stałe utrzymywanie za dużych obrotów spowoduje wzrost temperatury, co może być przyczyną wylecenia silnika w powietrze. Można przeciwdziałać temu zjeżdżając do boksu, co szybko ochłodzi silnik. Należy unikać redukowania biegów przy wysokich obrotach silnika, ponieważ to też spowoduje ciężkie przegrzanie.

BOKS NAPRAWCZY. Po poprawnym zjechaniu do boksu dokonywany jest pełny serwis obejmujący wymianę koła, uzupełnianie paliwa i chłodzenie silnika.

Rozpoczynając grę należy wybrać tor, samochód i lic/bę okrążeń i dopiero można startować po zapaleniu się zielonego światła.

#### Sterowanie:

Q — przyspieszenie I — hamowanie M i dowolny na prawo od M — zmiana biegów w górę N **i** dowolny na lewo od N — zmiana biegów w lewo  $A = szyosh$  skręt w lewo  $S =$  wolny skięt w lewo  $D =$  szybki skręt w prawo<br>  $F =$  wolny skręt w prawo  $F =$  wolny skiet w prawo  $\frac{H}{L}$   $\frac{H}{L}$   $\frac{H}{L}$   $\frac{H}{L}$ H i T razem<br>
- przerwanie wyścigu tworr rer state meren

TORY IS A REAL PROPERTY Do wyboru jest jeden z dziesięciu torów wzorowanych na najsławniejszych torach Grand Prix.

#### **SAMOCHODY**

#### **FERETTI TURBO**

Bardzo silny samochód z turbodoładowaniem osiąga max. **640** kM mocy przy obrotach **8000—10000** co daje mu ogromne przyspieszenie.

#### **PSION PEGASUS**

**Nowa konstrukcja osiągająca max. 560 kM przy obrotach 5000—10000 o wyjątkowo niskim współczynniku oporu. Bardzo**  szybki s aochoód, a jednocześ**nie stosunkowo łatwy do prowadzenia.** 

#### Mc FASTER SPECIAL

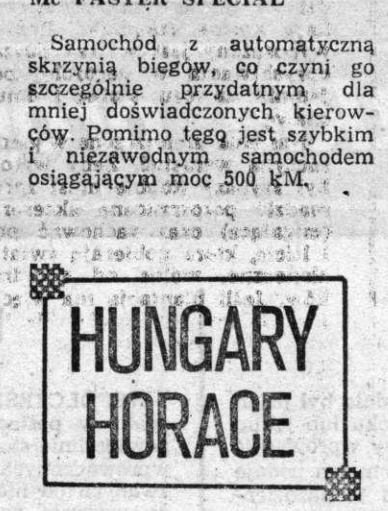

GRAJĄCY jest Głodnym Horacym, który zamierza zjadać wszystko co napotka na swojej drodze Horacy porusza się po ścieżkach, mostach i tunelach parku sterowany następującymi klawiszami:

 $P - w$  prawo  $I - w$  lewo Q — w górę Z— w dół

Za zjedzenie kwiata przyznawane jest 10 punktów. Trzeba wystrzegać się strażników, którzy chcą złapać Horacego i wyrzucić z parku. Jeśli Horacy zostanie trzy razy złapany, to nie będzie już mógł wrócić do parku i gra się skończy. W parku jest kilka dzwonków alarmowych. Jeśli" Horacy uruchomi któryś z nich, to strażnicy wpadną w panikę a Horacy może ich złapać i wyrzucić z parku. Gdy jeden ze strażników upuści swój obiad składający się z wiśni lub truskawek, należy\* go zjeść za co Horacy otrzyma 100 punktów.

Park podzielony jest na kilka części połączonych między sobą przejściami. Horacy nie musi zjeść wszystkich kwiatów ani wzniecać alarmu przed wejściem do innej części. Każda następna część parku jest trudniejsza od poprzedniej.

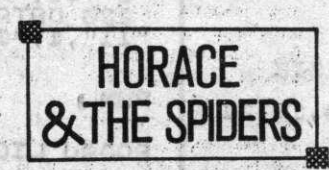

HORACY **wybiera** się **na polowanie na pająki, wyposażony w cztery fiolki z- surowicą chroniącą go przed ukąszeniem przez pająki. Jednak po użyciu surowicy** *mmi* **zrezygnować z polowania.** 

Zadanie jego jest trzyetapowe: musi wspiąć się na wzniesienie żeby dotrzeć na górę, musi pokonać Pajęczy Most i na końcu musi pozabijać pająki w ich jaskiniach.

Horacy musi przetrwać każdy z tych etapów, żeby przejść do .następnego. Po pomyślnym pokonaniu wszystkich etapów **i**  zabiciu pająków powraca do etapu pierwszego zaczynając polowanie od nowa, przy czym dochodzą nowe niebezpieczeństwa do pokonania.

#### Sterowanie:

 $Q$  — poruszanie lub skok

- do góry
- Z poruszanie lub skok w dół
- I poruszanie w lewo

P — poruszanie w prawo klawisze  $V$ , B, N lub  $M - po$ wodują tupanie Horacym (jedynie dla 3 etapu)

Wspinanie się na wzniesienie. Horacy musi wspiąć się na wzniesienie skacząc do góry **i**  następnie dostać się do następnego poziomu unikając jednocześnie pająków. Jedynym sposobem uniknięcia pająków jest przeskakiwanie ich. Naciśnięcie klawisza Q powoduje jedynie skok do góry. Żeby zaś uzyskać skok do przodu trzeba nacisnąć klawisz Q gdy klawisz P jest naciśnięty. Jeśli Horacy źle wyliczy skok, to może stłuc fiolkę z surowicą.  $-15.15$ 

Pokonywanie Pajęczego Mostu W celu . pokonania Pajęczego Mostu, Horacy musi uchwycić się sieci pajęczej (klawisz Q) i następnie przeskakiwać w odpowiednim czasie z nici na nić aż do dotarcia na drugą stronę. *m* Należy jednak się spieszyć, ponieważ gdy pająki poczują że Horacy wskoczył na nić będą r próbowały go wciągnąć. Po osiągnięciu drugiej strony naciśnięcie klawisza Z spowoduje skok w dół.

#### Zabijanie pająków

Gdy Horacy dotrze do jaskini, to znajdzie w niej pełno pająków pracowicie tkających olbrzymią pajęczynę. Horacy robiąc w niej dziury, tupiąc po może przejść przez pajęczynę niej (klawisze V, B, N lub M) aż utoruje sobie drogę. Pająki będą próbowały naprawić szkody. Podczas naprawiania pająki są bezbronne **i** Horacy może je zabić przez tupanie. Jeśli poniżej jest jeszcze jakaś dziura do naprawy, to pająk nie ginie.

Grę można zatrzymać naciskając klawisz S, a następnie wznowić naciskając dowolny klawisz z dolnego rzędu. Przerwanie gry i rozpoczęcie od nowa następuje po naciśnięciu klawiszy **G i H.** 

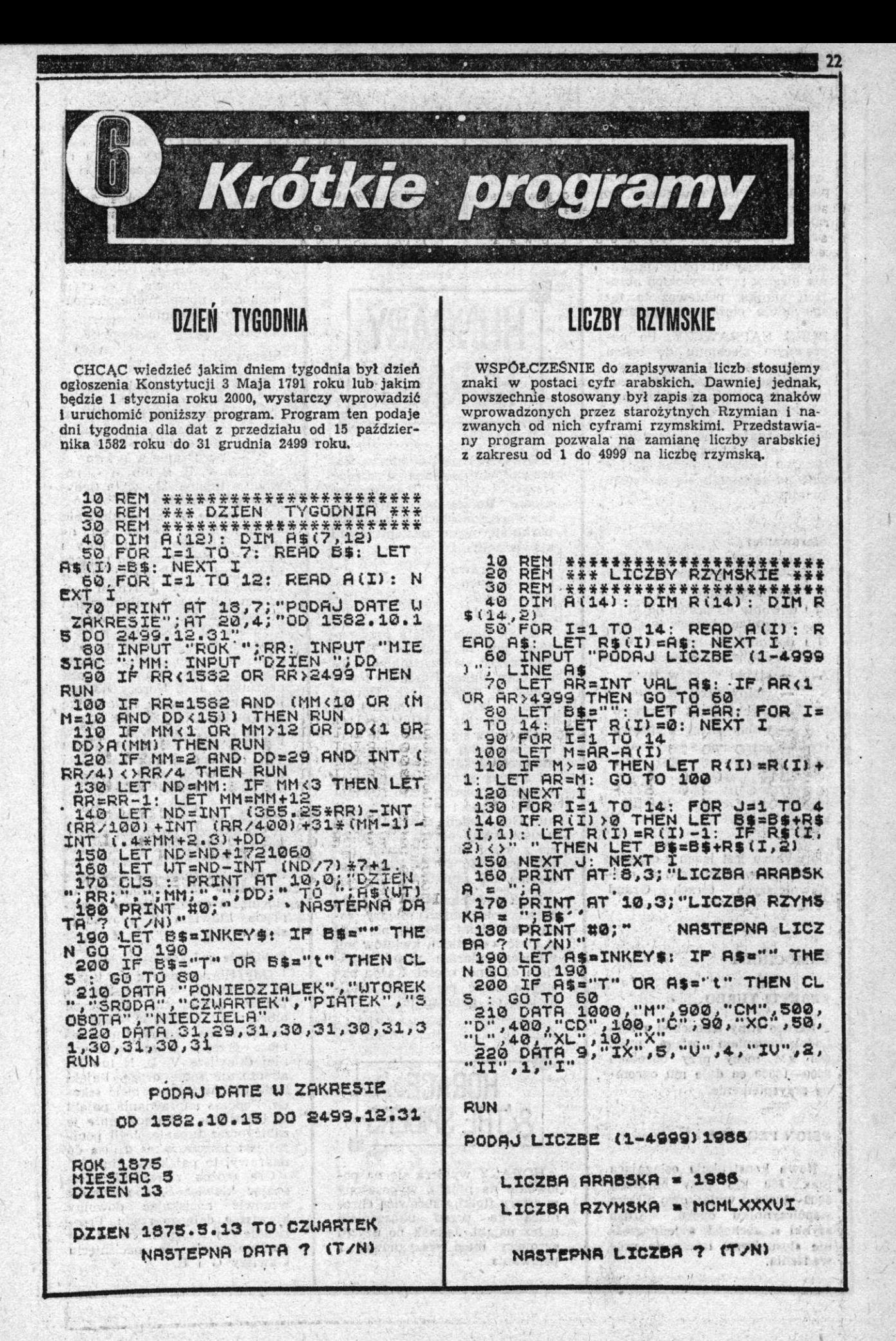

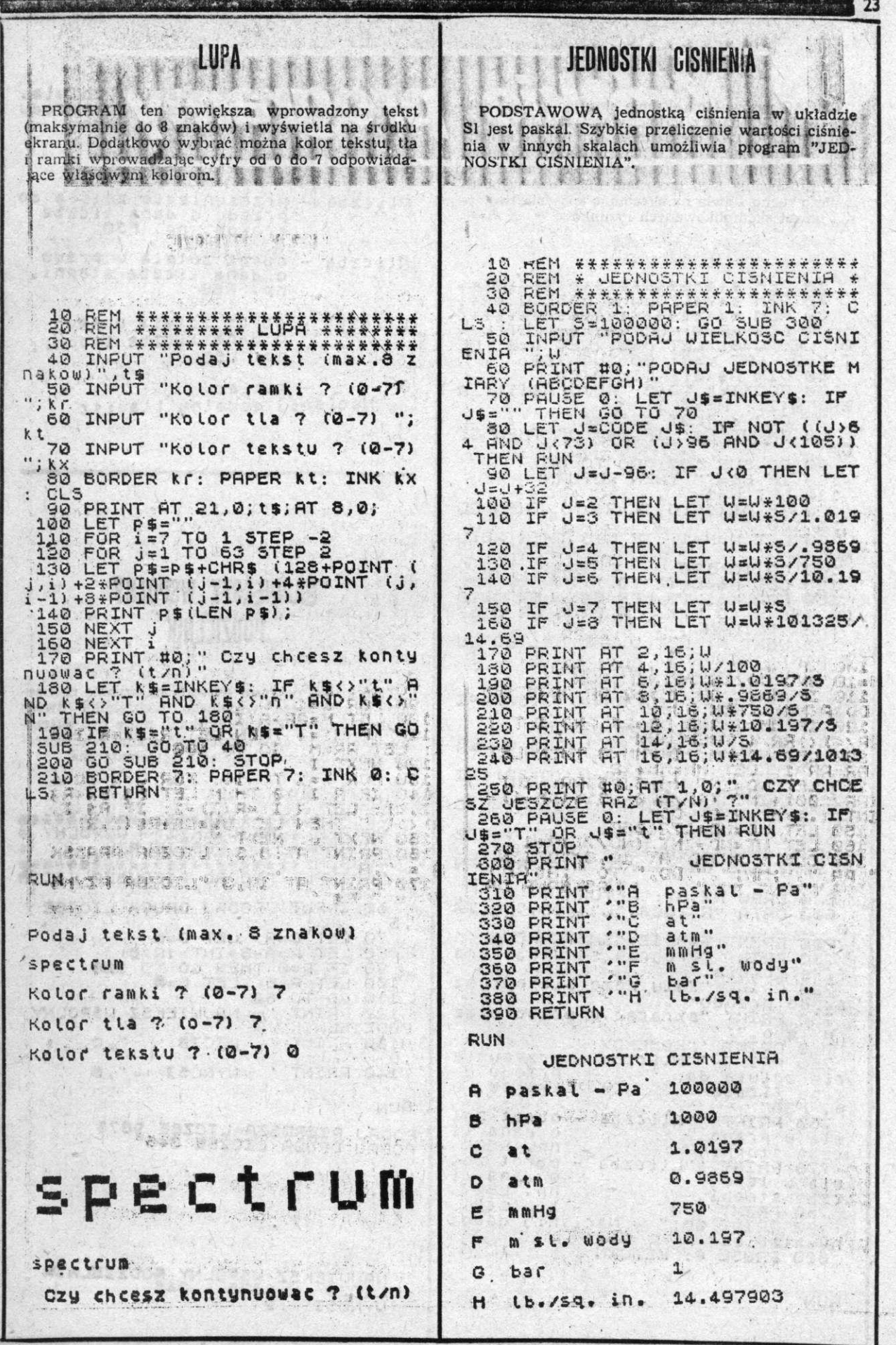

 $\cdot$  1

NASA Y

Habie

# **ŽÓŁW W BASICU**

CHCAC rysować na ekranie stosując grafikę żółwia w LOGO należy najpierw wczytać dość długi program LOGO, co nieraz może być bardzo kłopotliwe. Pewna hamiastka LOGO może być program "ZÓŁW W BASICU", który symuluje grafikę żółwia. Stosowanie tego programu może dać wyobrażenie o ruchu żółwia na ekranie, o sposobie tworzenia nawet skomplikowanych rysunków.

REM #######################<br>REM #### ZOLU U BASICU ####  $\frac{10}{20}$ 

OP

**20: GO TO 80**<br>THEN RETURN

B\$(1 TO 1) =A\$(N) THEN GO ΤŌ 150

130 LET N=N+1: IF N>3 THEN RETU **RN** 

140 GO TO 120<br>150 LET B\$=B\$

150 LET B\$=B\$(2 TO )<br>160 FOR K=1 TO LEN B\$: LET B=CO<br>E (B\$(K TO K)): IF B<48 OR B>57<br>THEN RETURN<br>170 NEXT K: LET V=VAL B\$: GO SU DE

B

170 NEXT K: LET U=UAL B\$: GO SU<br>300 LET U=U+D: LET U=T+U<br>300 LET U=U+D: LET U=U-360<br>310 IF U>359 THEN LET U=U-360<br>320 LET T=U: LET RA=U/(0+30)+PI<br>330 RETURN<br>400 LET U=U+D: LET U=T-U<br>410 IF U<0 THEN LET U=A68 V: LE

 $\tau$ 

U=360-U<br>08:LET T=U: LET AR=V/(0\*30) \*PI 420 LET T=V: LET AA=V/(Q\*30) \*PI<br>430 RETURN<br>500 LET NX=V\*SIN AA: LET NY=V\*C

500 **AR**  $03$ 

S10 LET X=PEEK 23877: LET Y=PEE<br>K 23678: IF X+NX>255 OR X+NX<0 O<br>R Y+NY>175 OR Y+NY<0 THEN RETURN

520 DRAW NX, NY: RETURN<br>600 DATA "R", 300, "L", 400, "F", 50 600 DATA

ø 700 PRINT TAB 12; "INSTRUKCJA"''<br>710 PRINT "Program symuluje gra

The PRINT Program symptope graph<br>
720 PRINT Prote are ported<br>
730 PRINT "skreede w prawo oraz<br>
740 PRINT "KOMENDY:"<br>
740 PRINT ""KOMENDY:"<br>
750 PRINT ""KOMENDY:"<br>
750 PRINT ""Fliczba - prześunie<br>
750 PRINT 10

przodu o cie zolwia do krokow, n dana liczbe<br>P. F30" P760 PRINT '"Rliczba - obrot zol

o dana li<br>np. R60"<br>obrot zol dana wia w prawo CZbe stopni Auticzba  $\bullet$ o dana li<br>np. Leo"<br>koniec" wia w lewo<br>czbe stopni; "0.<br>790 PRINT #0."<br>790 PRINT #0."

Nacisnij dowol klawisz ny 800 PAUSE 0: RETURN

**RUN** 

 $\frac{1}{2}$ 

ILLU VEINSTRUKCJA Program symutuje grafike zoluias Zolw moze sie poruszac do przodu<br>skrecac w prawo oraz w kewer

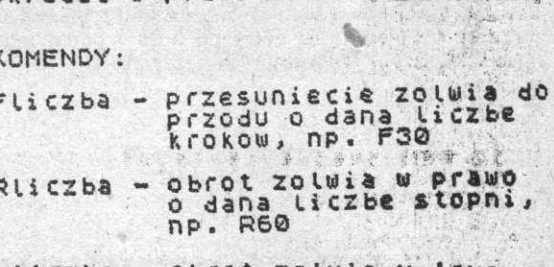

Lliczba - obrot zolwia w lewo o dana liczbe stopni,  $np_a$   $L60$ 

 $\mathfrak{D}$  $-$  koniec Nacisnij dowolny klawisz

# **GAJWIEKSZY WSPOLNY PODZIELNIK**

TEN krótki program pozwala na szybkie obliczenie największego wspólnego podzielnika dwóch<br>liczb. Po niewielkiej modyfikacji może być włączony jako moduł do większego programu realizujące-go skomplikowane obliczenia matematyczne,

 $20$ **REM** \*\*\*\*\*\*\*\*\*\*\*\*\*\*\*\*\*\*\*\*\*\*\*\*\*\*\*\*\*<br>\* NAJUIEKSZY: USPOLNY<br>\* PODZIELNIK 20 REM \* 40 REM T "PÖÖRÜ PIERUSZA LICZB  $50,$ INPUT E  $;<sub>H</sub>$ 60 INPUT 'PODAJ DRUGA LICZBE'' , B 70 LET C=A LET D=B<br>80 LET R=A-B\*INT (A/B)<br>90 IF R=0 THEN GO TO 120<br>80 LET A=B LET B=R<br>10 GO TNT " NAJUIEKSI USP 100 110 PRINT NAJUIEKSZ USPOLNY 120 FODZIELNIK'  $^{\circ}$ , C, LICZB  $\blacklozenge$ 130 PRINT , D  $\cdot$  , B 140 PRINT ' LIYNOSI.

**RUN** 

PODAJ PIERUŠZA LICZSE 9876<br>PODAJ DRUGA LICZSE 346

NAJUIEKSZ USPOLNY PODZZELNIA

 $\widetilde{\mathbf{Y}}$ 

 $24$ 

## **SERVICE SERVICE SERVICE SERVICE SERVICE SERVICE**

減

JEDNOSTKA podstawową masy w układzie SI jest 1 kilogram, ale do mierzenia masy używa się<br>także innych jednostek. Program "JEDNOSTKI MASY" pozwala na szybkie przeliczenie różnych

第 图 文 7 号

**WERCH** 

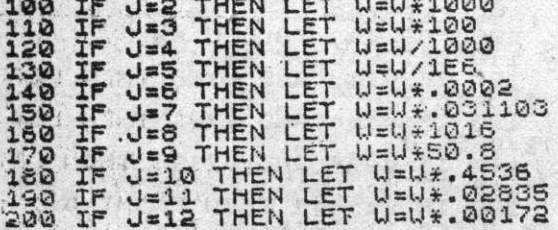

200 IF J=13 THEN LET U=U\*\*00172<br>
210 IF J=13 THEN LET U=U\*\*00172<br>
2200 IF J=14 THEN LET U=U\*\*07<br>
2200 IF J=14 THEN LET U=U\*\*07<br>
2200 IF J=14 THEN LET U=U\*\*07<br>
2200 PRINT AT 3,200,U/1000<br>
2300 PRINT AT 14,200,U/1000<br>
2300 P ë

kilogram - kg" tona

**410 PRINT "A<br>420 PRINT "B<br>430 PRINT "C<br>430 PRINT "E"<br>4500 PRINT "F"<br>430 PRINT "L"<br>430 PRINT "L"<br>500 PRINT "L"** kwintal" kwintal"<br>gram"ram".<br>karat jub."<br>uncja jub."<br>tona ang.".<br>cetnar ang.".<br>funt".<br>drachma".<br>drachma".<br>cetnar USA". 470 PRINT "HISPANY "HISPANY "HISPANY "HISPANY "HISPANY "HISPANY "HISPANY "HISPANY "HISPANY "HISPANY "HISPANY "<br>520 PRINT "HISPANY "HISPANY "HISPANY "HISPANY "HISPANY "HISPANY "HISPANY "HISPANY "HISPANY "HISPANY "HISPANY "

**RLIN** 

Anticiti seaved in

JEDNOSTKI MASY

 $25$ 

 $\mathbf{a}$ kilogram - kg  $100$ DC. kwintal tona  $0.1$ 100000 gram miligram<br>Karat jub.<br>Uncja jub.<br>tona ang.  $\frac{1}{2}$  $1E+8$ 500000 3215.023<br>1.9685039<br>220.45855<br>3527.3369<br>58072.0009<br>6.11025358<br>2.2045855 Ġ  $\tilde{H}$ cetnar ang. U<br>K funt funt<br>uncja<br>drachma<br>tona USA<br>cetnar USA  $\overline{M}$ N

### **MOZAIKA**

ZWYKLE, aby otrzymać na ekranie ciekawa komzwikine, aby otrzymac na ekranie ciekawą kompozycję graficzną trzeba napisać bardzo skomplikowany program. Bywają jednak krótkie programy, których wykonanie może dać zaskakujący efekt.<br>Program "MOZAIKA" w kilku liniach two który wydawać by się mogło nie jest łatwy do uzyskania.

**RUN** 

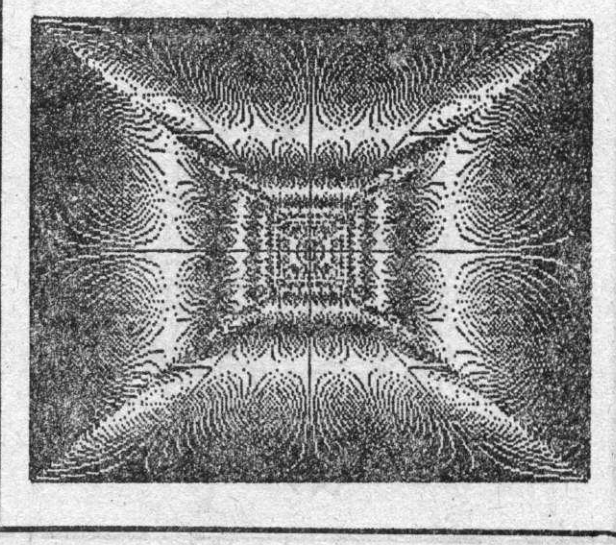

### **GRAFIKA**

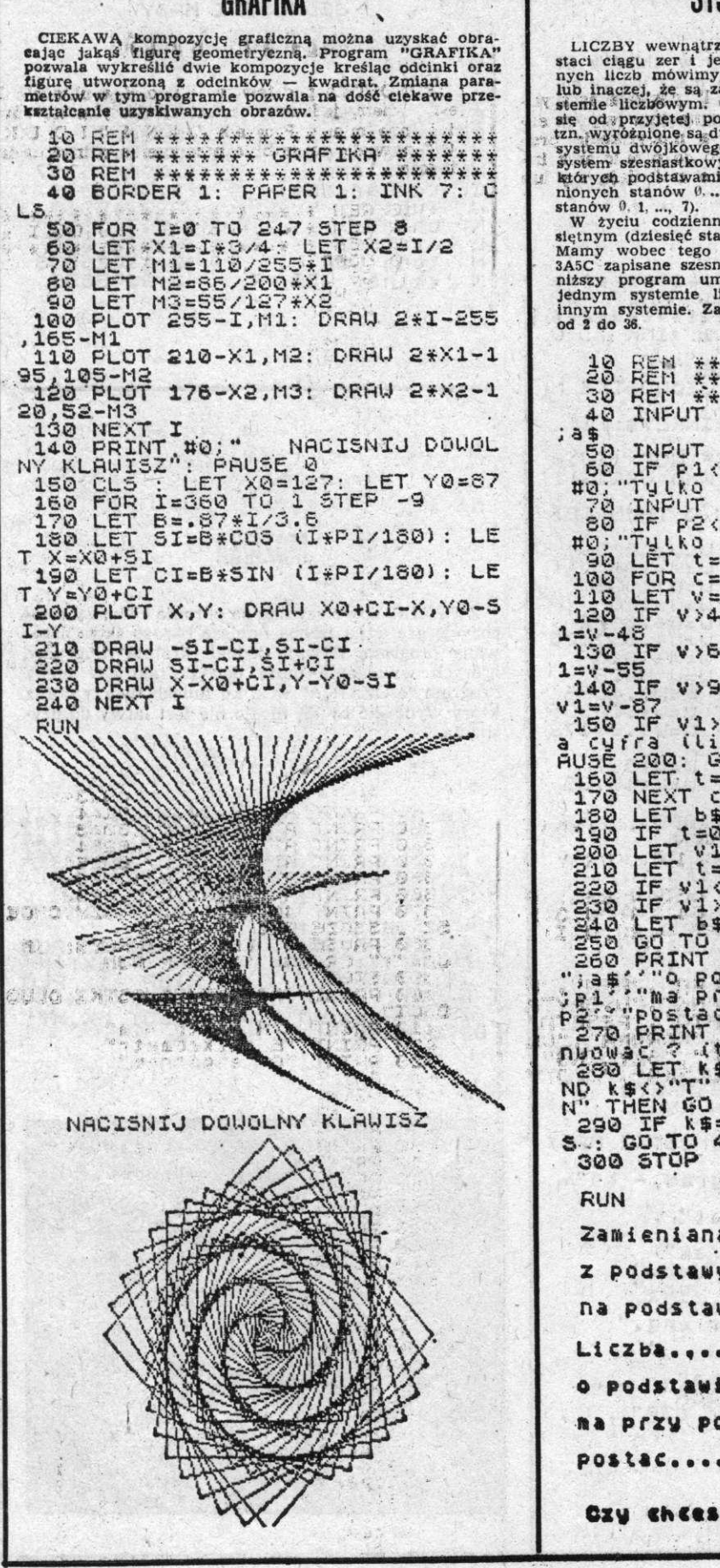

# SYSTEMY LICZBOWE

LICZBY wewnątrz komputera przechowywane są w polskaci cięgu zer i jedynek. W odniesieniu do tak zapisanych liczb mówimy, że są to liczby dwójkowym (binarne)<br>lub inaczej, że są zapisane w dwójkowym (binarne)<br>lub inaczej, ż 18 BEN ##\*švšřéňv\*čičžěččě\*### 30 REM \*\*\*\*\*\*\*\*\*\*\*\*\*\*\*\*\*\*\*\*\*\*\*<br>40 INPUT "Zamieniana liczba : as INPUT "z podstawy "; p1<br>
50 IF P1(2 OR P1)36 THEN PRINT<br>
#0, "Tytko od 2 do 36": GO TO 50<br>
70 INPUT "na podstawe": P2<br>
#0, Tytko od 2 do 36": GO TO 50<br>
70 IF P2(2 OR P2)36 THEN PRINT<br>
#0, Tytko od 2 do 36": GO TO 70<br>
#0 IF V>64 AND V<91 THEN LET V 1=V-55<br>140 IF V>96 AND V<123 THEN LET 140 IF vys AND V(123 THEN LET<br>150 IF v1>=1 THEN PRINT #0,";<br>150 IF v1>=1 THEN PRINT #0,";<br>2010 (liter) w liczbie !";<br>150 IE 200: 00 TO 40<br>112700 LET t=1+1+1<br>112700 LET t=1+1+1<br>112700 LET t=1+1+1<br>112700 LET t=1+1+1<br>11270 LE Zamieniana liczba : 4FFF Z podstawy 16 na podstawe 2 Liczba.,..... AFFF o podstawie liczenial.. 15 na przy podstawie...... 2 POStaC...... 100111111111111 Czy chcesz kontynuowac ? (t/n)

# **KURSY WALUT**

PROGRAM "KURSY WALUT" pozwala na szybkie przeliczanie jednych walut na inne wg wcześniej podanej relacji. Niewielka modyfikacja programu pozwala wykorzystać go do przeliczania in-<br>nych wielkości, których relacje zmieniają się lub są stałe. 453 7 94

 $71,4.$ 

READ US IN THE TO TU: READ KS(I):<br>READ US(I): NEXT I<br>NEXT I TO TU: LET U(I)=0:<br>NEXT I TO TU: LET U(I)=0:<br>NEXT I TOR JU: LET K(I)=1<br>70 FOR I PORT TUSS = X \* "JUS(<br>80 PRINT "BODAJ USS = X \* "JUS(<br>I): IF KURS": PRUSE 0: INPUT

 $:uu$ 

110 PRINT #0; "PODAJ JEDNOSTKE U

110 PRINT #0; "PODAJ JEDNOSTKE U<br>ALUT AS=INKEYS: IF AS="" THE<br>130 LET AS=INKEYS: IF AS="" THE<br>130 LET AS=INKEYS: IF ASS OR A<br>140 CR (A374 AND A<37) THEN GO<br>140 LET A=A-96: IF A<6 THEN LET<br>A=A-52 LET A=A-96: IF A<6 THEN LET

#### · KURSY WALUT

**RUN** 

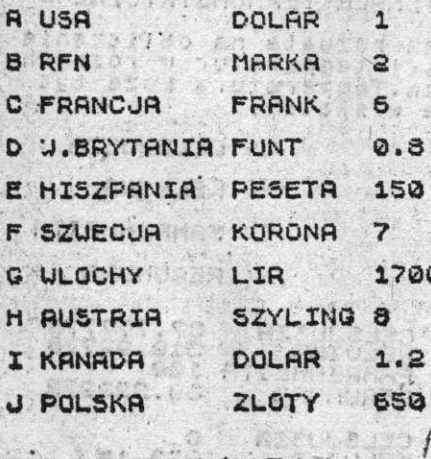

PODAJ ILOSC UALUTY 1<br>PODAJ JEDNOSTKE WALUTY A

# **JEDNOSTKI DŁUGOSCI**

 $\begin{array}{cc} \mathbf{1} & \mathbf{1} & \mathbf{1} \\ \mathbf{1} & \mathbf{1} & \mathbf{1} \end{array}$  $E = 6$ 

JEDNOSTKĄ podstawową długości w układzie SI<br>jest 1 metr, jednak w praktyce spotyka się również inne miary. Program "JEDNOSTKI DŁUGO-SCI" pozwala na szybkie przeliczenie różnych miar długości.

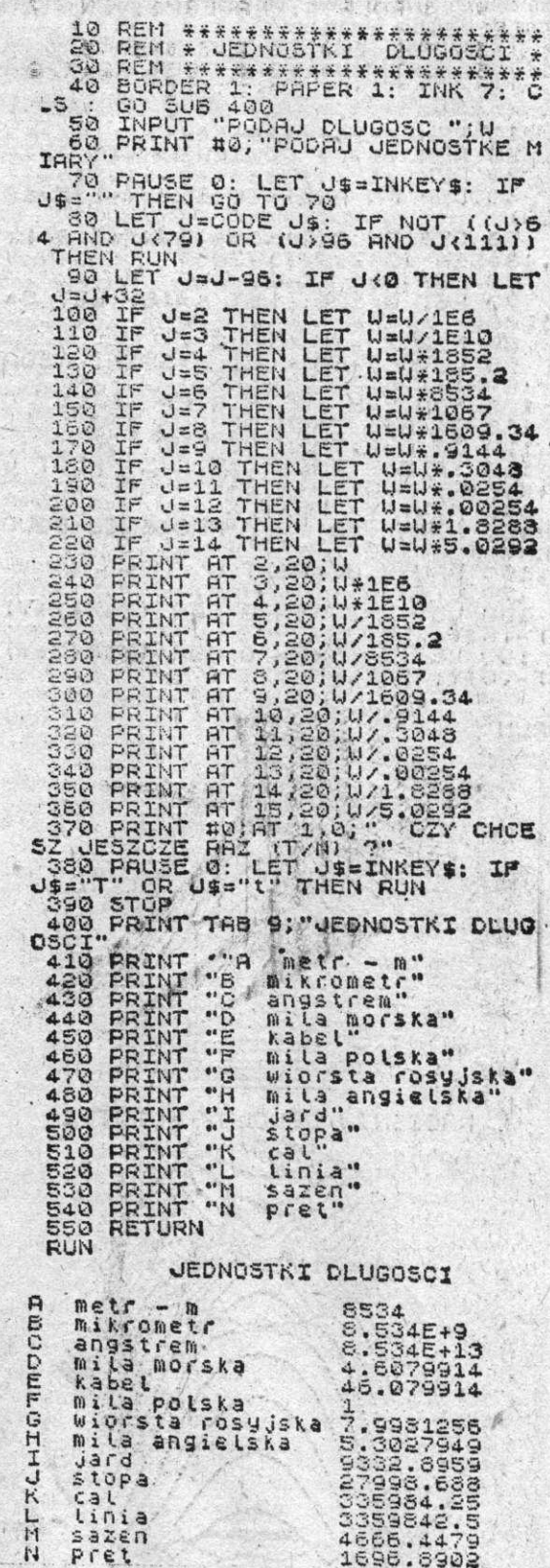

#### SKALE TERMOMETRYCZNE POWIERZCHNIE  $\mathbb{F}$ JEDNOSTKA podstawową temperatury w ukła-W BASIC-u można otrzymać również efektywną grafikę przestrzenną. Program "POWIERZCHNIE" dzie SI jest stopień Kelvina, jednak w życiu codziennym spotykamy się także z innymi skalami temperatur. Na szybkie przeliczanie wartości temperatur w różnych skalach pozwala program "SKAwykorzystując funkcje zdefiniowane przez programiste oraz funkcje standardowe EXP, SIN, SQR,<br>INT kreśli obraz skomplikowanych funkcji trzech zmiennych. Duża flość obliczeń powoduje długi czas wykonania programu. ATURY ";?<br>
50 PRINT #0, AT 1,0; PODAJ W JA<br>
KIEJ SKALI (C/K/F/R)<br>
(3\$<)"C" AND S\$<)"K" AND 5\$<)"C"<br>
AND S\$<)"R" AND 5\$<)"C" AND 5\$<)"F"<br>
AND 5\$<)"R" AND 5\$<)"C" AND 5\$<)"F"<br>
AND 5\$<)"F" AND 5\$<)"C" AND 5\$<br>
>"K" AND 5\$<)"F" 10 REM \*\*\*\*\*\*\*\*\*\*\*\*\*\*\*\*\*\*\*\*\*\* REM ##### POUIERZCHNIE  $20 -$ \*\*\*\* 30 REM \*\*\*\*\* FN  $A(Z) = 90*EXP$   $(-Z*Z/15)$ 40 DEF 00) 50 DEF FN C(Z)=38\*(SIN (Z/24)+<br>.48\*SIN (3\*Z/24))+20<br>.60 FOR A=1 TO 2: CLS<br>.70 LET G=128: LET K=40: LET B= "AND SEALT CREW OR SEALT CARBO PRINT SEARCH CARD PRINT SEALT 100 PRINT SEALT CARBO PRINT SEARCH THEN CONTROLLED BETT SEARCH THEN CLASS THE RESULT IT OR PRINT SEARCH THEN THE RESULT THEN SEARCH THE RESULT THEN SEARCH THE RE 10000 10000 FOR X=-100 TO 0<br>
90 LET L=-60: LET H=5\*INT (SQR<br>
(B-X\*X)/5)<br>
100 FOR Y=H TO -H STEP -5<br>
100 FF A=1 THEN GO SUB 190<br>
120 IF A=2 THEN GO SUB 190<br>
130 IF Z>L THEN LET L=Z: PLOT G<br>
+X,Z+K: PLOT G-X,Z+K<br>
140 NEXT Y: NEXT 3 PRINT #0;<br>KLAWISZ LNY PAUSE 0: NEXT A  $160$ 170 STOP  $Z=25+FN$  A(SQR (X\*X+Y\*Y) 180 LET 190 LET Z=25+FN C(SOR (X\*X+Y\*Y) ) -. 6\*Y: RETURN 300 PRINT AT 0,6; "SKALE TERMOME iSchool RUN MO sh i ste di da TRYCZNE "Program pozwala na 310 PRINT SALON MAR obliczanie 第 新興 活力 (2012) "wartosci temperatur 320 PRINT AL VANTESS S30 PRINT W 上 to A han 範 "skalach. Temperatura EPRODUCED **PRINT**<br>PRINT<br>PRINT moze "podana, "catali"<br>AT 9,17; "KELUINA"<br>AT 9,17; "KELUINA"<br>AT 11,17; "FAHRENHEITA  $2.8830$  $\mathbf{H}$ 340  $0.54$ 350  $12 - 12$ 360 PRINT **Contractor** 25 Hr.  $370$ 小川 380 PRINT AT 13,17; "REAUNURA"  $\mathfrak{A}^+ \mathfrak{U}$  $\overline{M}$  $+5$ **RUN** SKALE TERMOMETRYCZNE Program pozwala na obliczanie<br>wartości temperatur w roznych<br>skalach Temperatura moze byc NACISNIJ DOWOLNY KLAWISZ podana w skali : **CELSJUSZA KELUINA IN** FAHRENHEITA REAUMURA SKALA CELSJUSZA<br>SKALA KELUINA<br>SKALA FAHRENHEITA<br>SKALA REAUMURA 310742778 30.222222 SKALA CELSJUS**ZA**<br>SKALA KELUINA<br>SKALA FAHRENHE**ITA**<br>SKALA REAUMURA  $273.15/$ 32

*W Zasady wyboru*  I *i eksploatacji mikrokomputera* 

ZAKUP mikrokomputera związany jest z realizacją określonych, ważnych potrzeb przyszłego użytkownika, z nakładem finansowym nie zawsze "mikro", ze spodziewanymi efektami. Dlatego też przedsięwzięcie **to** powinno być odpowiednio rozpoznane, przygotowane, zaplanowane i zrealizowane. Oczywiście inaczej do tego zagadnienia podejdzie amator domowej informatyki, a inaczej specjalista **od**powiedzialny za wykorzystanie mikrokomputera profesjonalnego do zarządzania w przedsiębiorstwie. Ten ostatni przy wyborze mikrokomputera powinien pamiętać o pewnych zasadach oraz przestrogach. Zakup mikrokomputera jest inwestycją kosztowną. Dlatego też nie należy dokonywać zakupów w pośpiechu, bez zasięgnięcia fachowych porad. Należy więc dokładnie zdefiniować swoje potrzeby i oczekiwania, cele i obszary zastosowań, aby do nich właśnie dobrać odpowiedni sprzęt i oprogramowanie. Bardzo często zdarza się, że do trudnych zagadnień zakupuje się prosty sprzęt, który nie jest w stanie sprostać potrzebom. Powstała wówczas sytuacja powoduje negatywne opinie o korzyściach zastosowań informatyki. Należy więc zbierać informacje o producentach, sprzęcie i oprogramowaniu, brać udział w targach, giełdach i pokazach sprzętu i oprogramowania, posiłkować się radami użytkowników, doradców i ekspertów. Wybór mikrokomputera jest też określonym procesem przetwarzania danych, w wyniku którego powstaje koncepcja rozwiązania problemu. Urządzenia oferowane przez różne firmy są tak różnorodne, że bez problemu można, je dostosować do indywidualnych potrzeb użytkowników. Nie należy zapominać **o** tym, że każdy sprzęt jest mniej lub bardziej zawodny, a ciągłość eksploatacji może zapewnić sprawny serwis techniczny. Eksploatując system powinniśmy dążyć do tego, aby w pełni wykorzystać jego możliwości. Dlatego też należy poddawać częstej analizie przydatność istniejących rozwiązań, wytyczać kierunki rozwoju sprzętu i systemu — system, **któ-**  ry nie rozwija się, starzeje się (umiera).

Powyższe zasady tylko w niewielkim stopniu **od**noszą się do amatorów domowej informatyki **i nie**profesjonalnych zastosowań. Przyszli użytkownicy zadają sobie pytanie: jaki komputer kupić **i jakimi**  kryteriami kierować się przy jego wyborze? **Nato**miast większość posiadaczy tej klasy sprzętu **po**  fascynacji wspaniałą zabawą, jaką zapewniają **gry**  komputerowe oczekuje wskazówek **i pomocy** jak "mądrzej" użytkować swój mikrokomputer.

Obecnie na świecie produkowanych **i** dostępnych **na** rynku jest kilkadziesiąt typów mikrokompute**rów.** Wśród gamy różnorodnych urządzeń **poszuku**jemy **dla** siebie mikrokomputera taniego, **popularnego i** najsprawniejszego. Mikrokomputery **domowe**  stanowią najtańszą **grupę** komputerów. **Na** ogół jest to **zakup** kosztowny, **ale ze wszech miar słuszny. Pozwala** bowiem efektywniej pracować, zapewnia znakomitą **zabawę.** Najbardziej popularne i **dostępne** mikrokomputery dysponują bogatym **oprogramo**waniem. **Mogą to** być zarówno **gry** jak **i** programy edukacyjne. Sprawność komputera **można** opisać kilkoma najistotniejszymi parametrami. Podstawowym **elementem** jest mikroprocesor. Decyduje **on** 

**o** długości słowa maszynowego oraz szybkości działania mikrokomputera. Obecnie powszechnie stosuje się w komputerach domowych mikroprocesor 8-bitowy (np. w ZX SPECTRUM mikroprocesor Z80A). Oczywiście nowocześniejsze to mikroprocesory **16**-bitowe, ale już w niedalekiej przyszłości **w**  powszechnym użytkowaniu będą mikrokomputery domowe wyposażone w bardzo szybkie 32-bitowe mikroprocesory. **Im** szybszy procesor tym na ogół sprawniejszy komputer. Szybkość obliczeń komputera najczęściej wyrażona jest ilością wykonywanych operacji **w** ciągu sekundy. Rzadziej producent określa ten parametr jako częstotliwość zegara: **im**  wyższa tym sprawniejszy komputer. Każdy mikrokomputer wyposażony jest w dwa typy pamięci: stałą ROM oraz dostępną dla użytkownika, dla jego programów **i** danych, zwaną RAM. Im większa pojemność tej pamięci tym mikrokomputer jest wygodniejszy w użyciu. Niektórzy producenci umożliwiają użytkownikom rozszerzanie pamięci RAM "domowym" sposobem. Użytkownik ZX SPECTRUM po napisaniu **i** uruchomieniu instrukcji "PRINT 65535 — USR 7962" otrzyma na ekranie monitora informację ile pozostaje w danej chwili wolnego miejsca w pamięci. W wersji z 48K po włączeniu komputera i użyciu tego rozkazu odczytamy na ekranie monitora, że mamy do dyspozycji 41472 wolnego miejsca w pamięci. Reszta, ok. 7,5 KB jest zarezerwowana na tzw. pamięć obrazu.

Pamięć typu RAM w której przechowujemy nasze programy **i** dane ulega wymazaniu przy każdorazowym wyłączeniu komputera z sieci. Wobec tego powinniśmy mieć możliwość korzystania z pamięci zewnętrznej. Najpopularniejszym typem tej klasy pamięci to taśmy magnetyczne, ale również **i** dyski magnetyczne. Znakomita większość producentów oprogramowania traktuje kasetę magnetyczną jako podstawowy nośnik gier **i** programów edukacyjnych. Zaletą tej klasy pamięci zewnętrznej jest jej niska cena natomiast wadą — długi czas oczekiwania na zakończenie operacji zapisu lub odczytu programu. Nierzadko użytkownik musi wykazać duto cierpliwości podczas tych operacji aby osiągnąć sukces. Oczywiście prawidłowa eksploatacja magnetofonu **i** kaset z programami może znacznie poprawić efekty współpracy mikrokomputera z taśmową pamięcią zewnętrzną. Przede wszystkim należy nagrywać **i** odtwarzać programy na tym samym magnetofonie. Dbać o czystość kaset **i** magnetofonu. Kasety **po** wykorzystaniu zawsze przewinąć do początku lub końca. Nie nagrywać na kasetę zbyt wielu programów: 2—3 z każdej strony. Stanowisko **na** którym pracujemy z komputerem powinno zawsze lśnić czystością, nasze ręce również. Pracujemy spokojnie z rozwagą **i** cierpliwością.

Droższe mikrokomputery dysponują specjalnymi magnetofonami dostarczonymi przez producenta wraz ze sprzętem. Pamięcią pośrednią między taś**mą** magnetyczną **a** stacją dysków są tzw. mikrodrive'y, czyli pętle taśmy magnetycznej bez końca. Ale najwygodniejszą, niezawodną, o krótkim czasie dostępu do programów i danych jest pamięć zewnętrzna na dyskach magnetycznych. Niestety stacje dysków do mikrokomputera są bardzo drogie,

przekraczające kilkakrotnie cenę samego mikrokomputera.

Domowe mikrokomputery zaopatrzone są w klajatury roznego typu. Mogą to być urządzenia z kławiszami gumowymi i plastikowymi. Oczywiscie korzystniejsze są klawiatury solidne z tworzywa katucznego. Niebagatelne znaczenie ma rownież ten typ klawiatury, ktory przy maiej liczbie klawiszy dysponuje pogatymi możliwościami, np. za dotkinędiem klawisza wywoływane są całe słowa kluczowe lub polecenia dla maszyny (np. ZX SPECTRUM dysponuje 40 klawiszami za pomocą których wywołujemy 180 różnych funkcji).

wołujem 180 różnych funkcji (180 różnych funkcji).<br>Podziała

Dobry komputer winien mieć również syntetyzatory dźwięku sterowane **z** klawiatury oraz bogate możliwości graficzne, **o** rozdzielczości co najmniej 256X176 punktów na ekranie monitora. Pamiętać należy również **o** tym, **że** kolor uzyskamy na ekranie telewizora, który **ma** możliwość pracy w systemie PAL oraz dysponuje 36 kanałem. Do pełnej konfiguracji brak naszemu mikrokomputerowi już tylko drukarki, aby wyprowadzić instrukcje programu lub wyniki obliczeń na papier jako tzw. twardą kopię. Niestety, podobnie jak stacje dysków, drukarki są również bardzo drogie. Gdzie można kupić mikrokomputer? Najlepiej za granicą, bo wówczas zapłacimy taniej i będziemy mieli większy wybór. W kraju ża złotówki mikrokomputery oferują firmy polonijne, komisy i skupy.

Aby uniknąć rozczarowań już przy pierwszym włączeniu urządzenia do sieci, powinniśmy pamiętać **o** właściwym obchodzeniu się z tym delikatnym sprzętem. Wszelkiego rodzaju instrukcje obsługi zawierają ostrzeżenia i przestrogi. A ponieważ w większości są to instrukcje obcojęzyczne, przypomnijmy kilka podstawowych zasad pracy z mikrokomputerem:  $-20 - 28 - 14$ 

- przyłączania i wyłączania dodatkowych urządzeń poprzez złącze krawędziowe wykonywać należy tylko przy wyłączonym komputerze,
- zasilacz najpierw włączamy do sieci, a dopiero później podłączamy do niego komputer,
- przed przyłączeniem czegokolwiek do złącza krawędziowego należy najpierw upewnić się, czy wtyk wyposażony jest w plastikową wstawkę, tzw. splot,
- unikajmy przegrzewania komputera, to a
- trzymajmy komputer w czystości, po skończonej pracy chowamy go do pudełka,
- w czasie pracy nie ustawiamy mikrokomputera na miękkim podłożu, ponieważ w ten sposób utrudniamy dostęp powietrza do otworów wentylacyjnych,
- jeśli często bawimy się grami zręcznościowymi, lepiej zaopatrzyć się w manipulator (joystick), bo grozić nam będzie wymiana klawiatury.

Na świecie w użytkowaniu jest kilkadziesiąt milionów mikrokomputerów dziesiątków typów, dla których **napisano** tysiące różnych programów. Zdecydowaną większość wśród nich stanowią gry. Dla**tego** też wielu ludzi traktuje mikrokomputer domowy wyłącznie jako zabawkę. A przecież u bardziej zaawansowanych użytkowników gry tracą na **znaczeniu na** korzyść oprogramowania edukacyjnego. Mikrokomputer może być pomocny do samodzielnego zdobywania wiedzy w szkole **i** w domu **niezależnie od poziomu** wiedzy użytkownika **i kategorii wieku.** Przy **jego pomocy można** nauczyć się programowania **w** językach: LOGO, JPASCAL, ASSEMBLER ewentualnie BASIC Programy **edu-** kacyjne mogą uczyć rozwiązywania skomplikowanych dla dziecka wyrażeń **i** działań arytmetycznych, służyć nauczaniu początkowemu dzieci, uczyć gramatyki, ortografii, języków obcych. Służą znakomitą pomocą dla ludzi niepełnosprawnych, niewidomych **i** niewidzących, wykorzystywane są dla **ko**rekty wad wymowy ludzi głuchych. W szkole: na lekcjach fizyki, chemii **i** biologii, przy ponjocy programów edukacyjnych można, demonstrować przebieg zjawisk **i** procesów^ Na lekcjach^ **histerii** na zmieniających się na ekranie monitora mapach<sub>;</sub> poznawać można dzieje narodów. Przy wykorzystaniu możliwości graficznych, kolorów **i** dźwięków i przy dużej inwencji twórcy programu, efekt musi być znakomity. Jaką się musi mieć satysfakcję, gdy jest się autorem takiego lub podobnego programu. Spróbuj więc **i** ty.

#### KIERUNKI ROZWOJU

Rozwój mikrokomputerów (zarówno środków technicznych, jak i oprogramowania) następuje w sposób niezwykle gwałtowny. **Co** ciekawsze i pocieszające jest **on** wyraźnie zauważalny również w kraju. Minął już bezpowrotnie okres produkcji w Polsce profesjonalnych mikrokomputerów 8-bitowych; na niespotykaną dotąd **skalę, bo** obejmującą tysiące sztuk, rozwinęła się produkcja mikrokomputerów 16-bitowych (standardem światowym stał się tu mikrokomputer IBM PC). Firmy mikrokomputerowe przygotowują się już do produkcji mikrokomputerów 32-bitowych. Można zatem powiedzieć, że opóźnienie nasze w możliwościach dostępu **do** najnowszego sprzętu jest nieznaczne (poprzez dostęp **do** elementów elektronicznych przodujących światowych producentów). Jest to jeszcze jednocześnie okres pozyskiwania sprzętu oraz rozpoznawanie oprogramowania narzędziowego. Wraz z masowym pojawieniem się sprzętu zaczyna pojawiać się bariera oprogramowania użytkowego, którą musimy pokonać własnymi siłami ze względu na specyfikę funkcjonowania naszej gospodarki i związanych z nim systemów zarządzania przedsiębiorstwami.

Rozwój mikrokomputerów dokonuję się pod wpływem dążenia do realizacji następujących celów:

- obniżenia kosztów produkcji i eksploatacji środków technicznych, przy jednoczesnym wzroście
- niezawodności sprzętu;*<sup>u</sup> • f ;.*
- wzrostu wydajności i zasobów sprzętu, ;
- potrzeby dostosowania środków informatyki do': specyfiki bezpośrednich zastosowańcz (potrzeb użytkowników),
- zapewnienia łatwości i prostoty;obsługi i eksploa-<br>tacji sprzętu, tacji sprzętu.

Tendencja pierwsza przejawia się między innymi w dziesięciokrotnej lub większej obniżce cen poszczególnych elementów elektronicznych w okresach dziesięcioletnich, nowych technologiach produkcji (oraz większej skali integracji układów scalonych), wykorzystania nowych materiałów (np. zamiast krzemu arsenek galu).

Tendencję drugą obrazują między innymi mikroprocesory o coraz dłuższym słowie (powszechne w zastosowaniu staną się w najbliższych już latach mikroprocesory 32-bitowe), pojemniejsze pamięci zewnętrzne **i** wewnętrzne, nowe rodzaje pamięci (np dyski optyczne), nowe urządzenia wejścia-wyjścia.

Zastosowanie mikrokomputerów powstaje zwykle **w** wyniku wyraźnego zapotrzebowania użytkownika: inżyniera, projektanta, księgowego, magazyniera, nauczyciela itp. spełniając jego specyficzne wymagania. Stąd dająca się zaobserwować różnorodność zastosowań **i funkcjonujących w nich** mikrokomputerów **jako automatycznych** stanowisk pracy.

**Kolejne fazy rozwoju tych** zastosowań **to systemy wielostanowiskowe., łączenie** mikrokomputerów **w sieci** oraz **podłączanie ich do sieci** komputerowych.

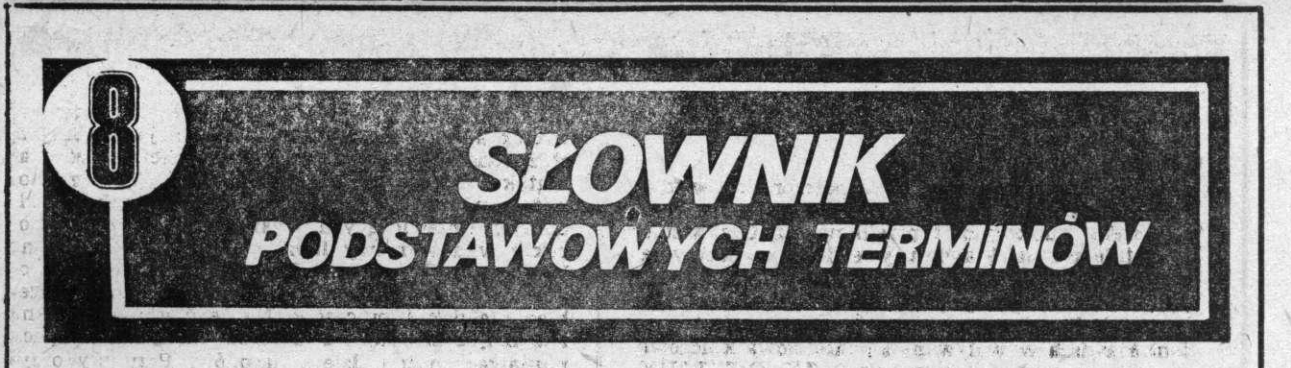

- **adres** symbol (słowo) identyfikujący komórkę lub obszar pamięci lub też zespół funkcjonalny; nazwy adresów pochodzą od metod adresowania,
- **algorytm** dokładny przepis wykonania szeregu operacji w celu rozwiązania określonego zadania,
- architektura mikroprocesora -<br>określa współprace gru współpracę grup funkcjonalnych mikroprocesora tj. jednostki sterującej **i** arytmometra, ich budowę, sposób działania, właściwości oraz powiązania między nimi,
- **arytmometr** część jednostki centralnej względnie mikroprocesora przeznaczona do wykonywania operacji arytmetycznych i logicznych,
- **assembler** zorientowany maszynowo symboliczny język programowania, w którym rozkazy **i** większość adresów oparta jest na kodzie mnemotechnicznym, jest to język **z** grupy języków niskiego po**ziomu** programowania (zorientowany sprzętowo),
- **BASIC** Beginners Ali Pur**pose** Symbolic Instruction Co**de,** bardzo prosty, łatwy do **nauki,** problemowy język pro**gramowania,**
- **baji —• umowna** jednostka prze**twarzania informacji** w orga**nizacji komputerów.** Obejmu**je ona 8 bitów.** Z tego **7** bi**tów Informacyjnych i** jeden **bit kontrolny; wielokrotność**  tej jednostki to: Kbajt (kilo**bajt) -1024 bajtów i** Mbajt **(megabajt) - 1024** X**1024** baj**tów. Skróty jednostek:** KB **i MB,**
- **bit cyfra w** zapisie dwójko**wym,**
- **dysk elastyczny dyskietka, tzw. miękkie dyski, odmiana dysku magnetycznego. Przy małych rozmiarach charakteryzuje się dużą pojemnością. Stosuje sie dyski o średnicy:**   $\bullet$ ,  $\circ$ <sup>1</sup>,  $\circ$ <sup>1</sup> (*r* = *i* eal),
- **edyter program redagujący,**  umożliwia redagowanie przez<br>**menitor ekranewy,**
- **hardware** sprzęt komputerowy,
- **informatyka** nauka **o syste**mie przetwarzania informacji,
- **instrukcja** przepis działania sformułowany w języku programowania,

interface — złącze,

interpreter — język, który w sposób kroczący (sekwencyjny) interpretuje instrukcje programu napisanego w języku innym niż język komputera.

Interpreter tym różni się między innymi od kompilatora i translatora, **że** nie tworzy nowego pośredniego programu (programu wynikowego), **a** interpretowane instrukcje są bezpośrednio przez komputer,

**jednostka centralna** — CPU (Central Processing Unit) procesor centralny — część komputera na którą składa się jednostka sterująca, arytmometr, urządzenia WE/WY **i** pamięć operacyjna, **a** w której dokonuje się operacji logiczno-arytmetycznych oraz koordynuje **i steruje działa**niem innych jednostek,

**kompatybilność —- wymienność,** 

- kompilator translator progra**gramu opracowanego w języku problemowo-zorientowanym tworzącym program w kodzie komputera,**
- komputer zestaw urządzeń **lub urządzenie o programowalnej pamięci do przetwarzania danych, które po wprowadzeniu do pamięci programu oraz danych przetwarza je wg programu w sposób automatyczny,**
- **konfiguracja pod pojęciem**  tym rozumie się zestaw (u**kład) sprząta komputerowego (hardware do określonych zadań, w odniesieniu do mł» krokomputerów, konfiguracja wynika** i **Ich architektury,**

**zaatrolez — sterownik, pre**<br>**mater**,

**lista rozkazów — spis repertuaru znaków wraz z ich opisem,** 

31

- **manipulator joystick, urządzenie do ręcznego manipulowania,**
- **mikrokomputer układ scalony lub ich zestaw, który pod względem funkcjonalnym odpowiada komputerowi, zawiera on jednostkę centralną w postaci mikroprocesora, pamięć programu i danych, system wejścia, wyjścia oraz (coraz powszechniej) urządzenia peryferyjne w postaci drukarek, monitorów, itp<sup>n</sup>**
- **mikroprocesor układ scalony, który pód względem funkcjonalnym porównywalny jest z jednostką centralną komputera, zawiera on jednostkę sterującą I arytmometr,**
- **monitor ekranowy urządzenie peryferyjne do wprowadzania i wyprowadzania danych za pomocą ekranu i klawiatury,**

 $M = 8 - 1$ 

 $N+1$ 

**pamięć operacyjna — pamięć typu zapis/odczyt o dostępie swobodnym (bezpośrednim) do programów, wyników po**średnich, ewentualnie da**nych,**  i feu

**pamięć zewnętrzna — każda pamięć, którą nie jest pamięcią operacyjną,** 

**ploter — Urządzenie rysujące,** 

**RAM —• pamięć W której przechowuje się wyłącznie daną,** 

**ROM — pamięć programu w ktorei przechowuje sią wyłącznie programy,** 

**wejściowy — związany** i **wprowadzaniem danych,** 

**wyjściowy w związany** i **wyprowadzaniem danych,** 

**znak — pojedynczy element u-<br><b>zeownego zbioru symboli uży**wanych w systemie praetwe-

ג ש שיים זו

should be well and all no bhi rasher briaren Niche .  $\cdot$   $\cdot$ 

am aist and a self-thous a a

 $\mathcal{L}$ 

 $\label{eq:2.1} \phi(\mathcal{X})=\phi_{\mathcal{X}}\circ\mathcal{X}=\phi_{\mathcal{X}}\circ\phi_{\mathcal{X}}\circ\mathcal{X}=\phi_{\mathcal{X}}\circ\phi_{\mathcal{X}}\circ\phi_{\mathcal{X}}$ 

 $\{1,2,3,4,5,7,8\}$  $\mathcal{I} \in \mathbb{R}^{n \times n \times d}$  ,  $\mathcal{I} \subset \mathbb{R}^{n \times d}$  ,  $\mathcal{I} \subset \mathbb{R}^{n \times d \times d}$ 

med e legende mais

scient streets a whit

a late if w change a faith ken it poster the conduct

-Ruch".

property of the to an electromy When the s 

N I VON SHOP OF VIDEO r Sa

 $\delta$  , the space  $S$  -  $S$  and  $\delta$  along Sturman a le part de 维护力器 单体细胞 第 **By Service** 

Supply that the st SE YOU DIRECT Avend Mine in advancement

 $\mathcal{A}$ 

机轴承装置  $\langle \mathcal{M}_{\mathcal{G}} | \cdot \mathcal{M}_{\mathcal{G}} | \cdot \mathcal{M}_{\mathcal{G}} | \cdot \mathcal{M}_{\mathcal{G}} | \cdot \mathcal{M}_{\mathcal{G}} | \cdot \mathcal{M}_{\mathcal{G}}$ 

 $\sim$ 

**GALLY BAR** 

the sea in the cycle state and in a ghat qui se , you san paraticity should be a made 

34 Literature and the Card **Latingcadas** 

Zi piet in missie (dinian)<br>anno 1777 - Anno 1780<br>anno 1779 - Andrew Charles ing Kalus<br>1965 - Leopold Amerika<br>1974 - Karl ve Albanda

i gangan di Kabupatèn<br>Lihat di Kabupatèn Kabupatèn Tinggan<br>Lihat di Kabupatèn Jawa y estern communes .

hasbade welcom a temperal. 

 $\label{eq:2.1} \mathcal{N} = \mathcal{N} \times \mathcal{N}$ word is a committed 

**N** 

it de la companya de la companya de la companya de la companya de la companya de la companya de la companya de<br>La companya de la companya de la companya de la companya de la companya de la companya de la companya de la co **The State of Bank All Company** 

e povinske studio Ander with the second lines to w

copyright Store and stormasters (我们在这里的 经营销 医骨髓病 

 $\label{eq:1} \mathcal{H}_{\text{max}} = \mathcal{H}_{\text{max}} + \mathcal{H}_{\text{max}} + \mathcal{H}_{\text{max}}$ 

t a Bain na h-ailt

**CONSTRUCTION** 

 $\frac{1}{2}$ 

**ONE** 

Wydawca: Szczecińskie Wydawnictwo Prasowe -彩的时间 对沙海 解 redakcja "Kurier Szczeciński" RSW "Prasa-Książka-Opracowanie techniczne i graficzne: Wiesław Gardas And Consolvering a Said Naklad 200 000 · Druk: Szczecińskie Zakłady Graficzne 実生

nr indeksu 396931 nr zamówienia 1651/11.10 N-9 Pozycia wydrukowana na papierze niepełnowartościowym spoza puli RSW.

Cena zł 65,

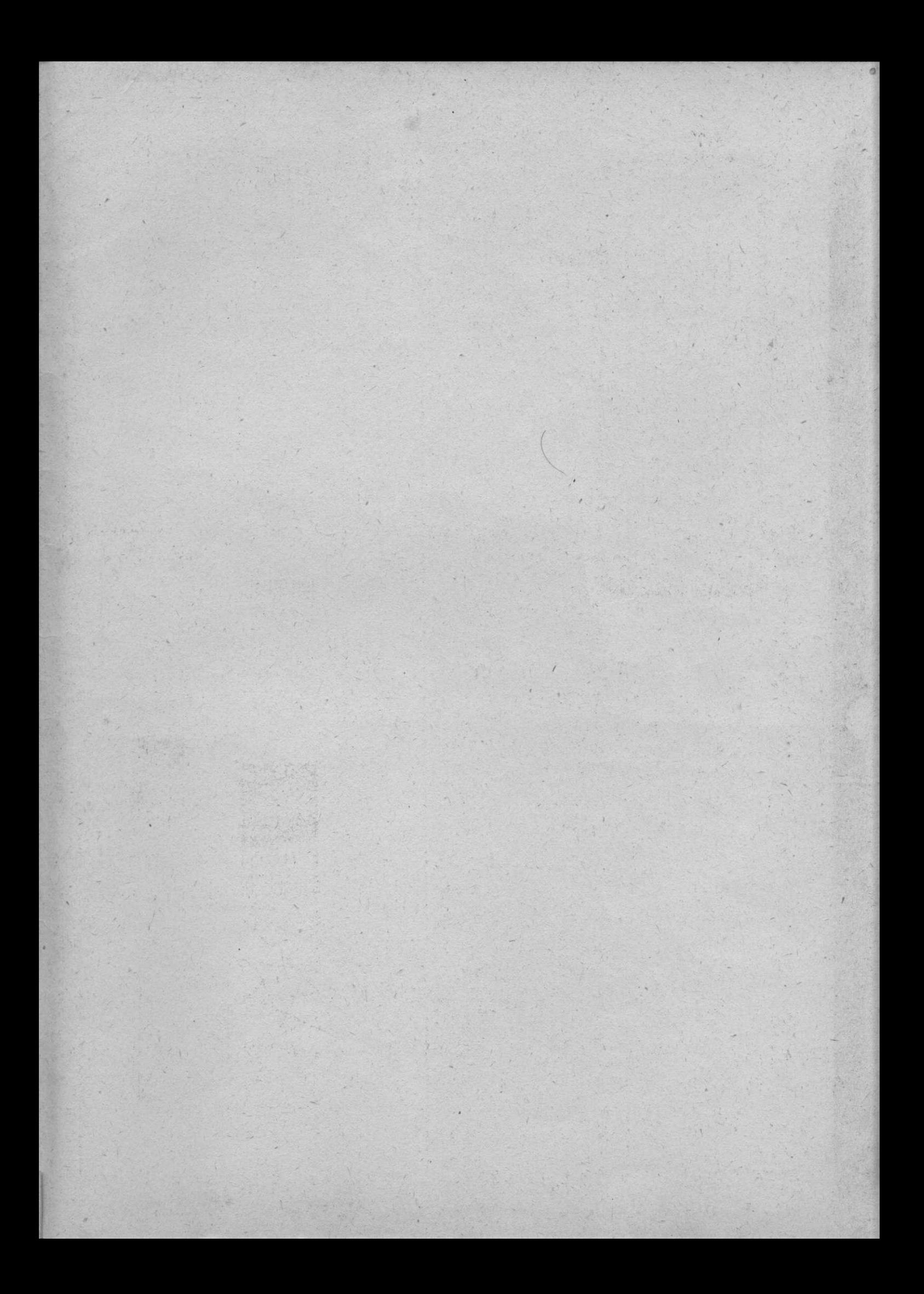

# KRÓTKIE PROGRAMY KRÓTKIE PROGRAMY

# WIELOKATY

Żeby szybko narysować wielobok wpisany w owal ze wszystkimi jego przekątnymi, można posłużyć się tym programem. Dla większej ilości wierzchołków (ponad dwadzieścia kilka) wynikiem końcowym jest wypełnienie calego owalu. W takich przypadkach można przerwać rysowanie w dowolnym miejscu klawiszem BREAK.

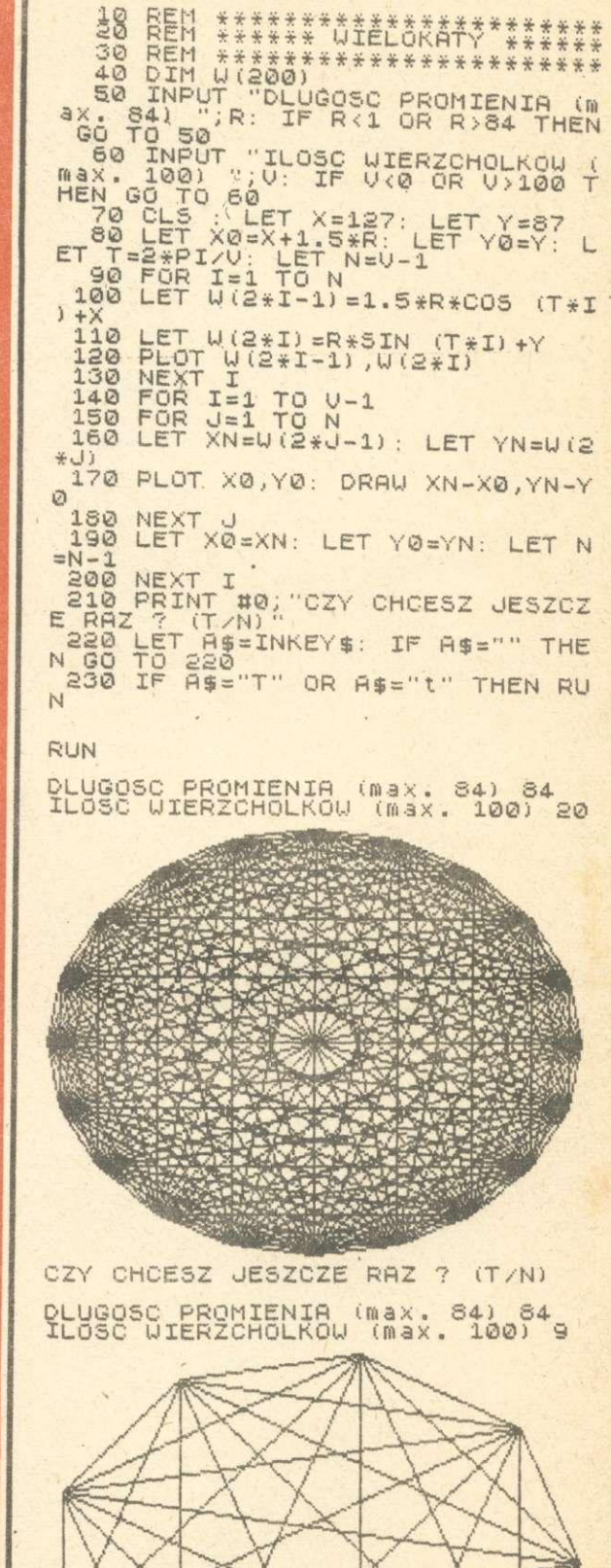

CZY CHCESZ JĘSZCZE RAZ ? (T/N)